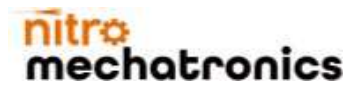

**[www.nitrobilisim.com.tr](http://www.nitrobilisim.com.tr/) [www.garajmarket.net](http://www.garajmarket.net/)**

**+90 0850 755 02 30 [export@nitrobilisim.com.tr](mailto:export@nitrobilisim.com.tr)**

**NITRO TOOL BOX Konjektör & Manyetik Sensör Testi & Canbus Analizörü**

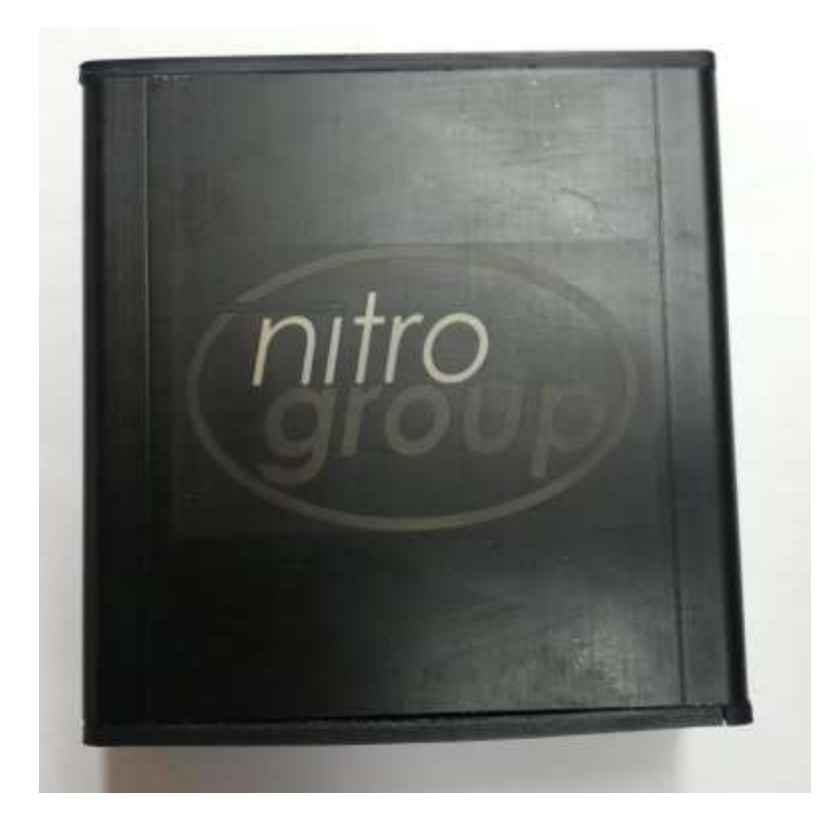

### **KULLANICI KILAVUZU V 1.0.beta Uygulama indirme [Link](https://nitrobilisim.com.tr/tr/boards/topic/64/nitro-toolbox-v1)**

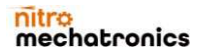

# nitro<br>mechatronics

www.nitrobilisim.com.tr www.garajmarket.net

+90 0850 755 02 30 export@nitrobilisim.com.tr

#### İçindekiler

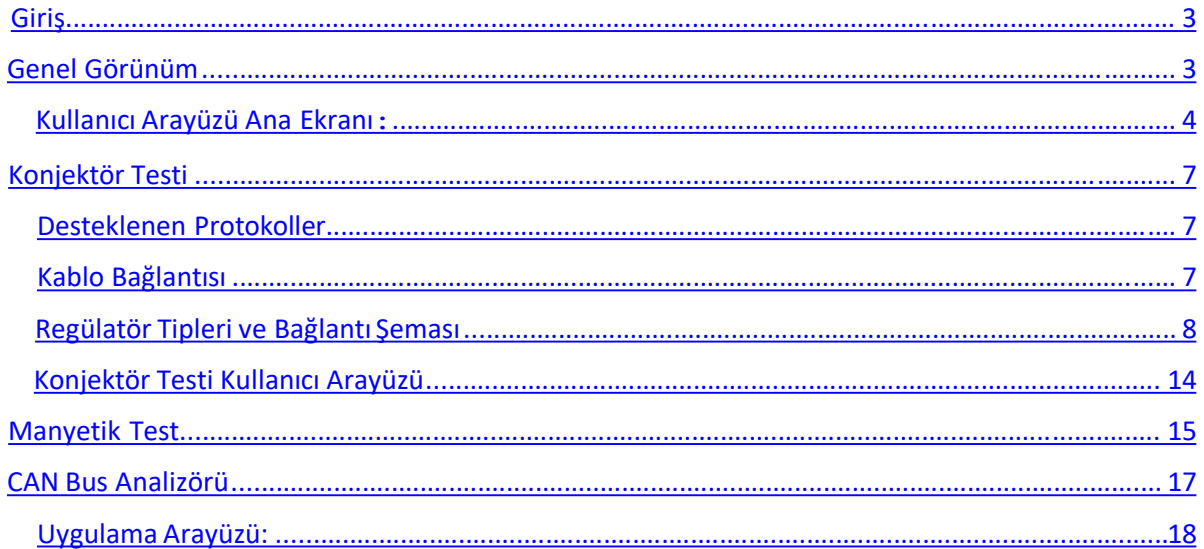

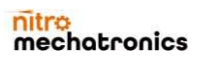

### hatronics

**[www.nitrobilisim.com.tr](http://www.nitrobilisim.com.tr/) [www.garajmarket.net](http://www.garajmarket.net/) +90 0850 755 02 30 [export@nitrobilisim.com.tr](mailto:export@nitrobilisim.com.tr)**

#### Giriş

Nitro Tool Box satın aldığınız için teşekkür ederiz. Nitro'nun gelişmiş çözümlerinden biri.

Bu kılavuz,ürün kullanımı ve tasarım özellikleri hakkında bilgiler içerir. Ayrıca, kullanıcı arayüzünün bir açıklamasını, nasıl kurulacağını ve nasıl doğru şekilde kullanılacağını içerir.

Nitro, ekipman tasarımında ve aygıt yazılımında değişiklik yapma hakkını saklı tutar.K

Ürünü kullanmaya başlamadan önce lütfen bu kılavuzu dikkatlice okuyun. Sorularınız veya önerileriniz için lütfen web sitemizi ziyaret ederek bizimle iletişime geçin: <https://nitrobilisim.com.tr/>

#### GenelGörünüm

NitroToolBox ©, tek bir kutuda bulunan güçlü bağımsız test grubudur. Her testin amacı ve kullanımı vardır.Güncellemeler için lütfen resmi web sitesini kontrol edin.

NitroToolBox © Şimdiye kadar üç testi desteklemektedir:

- Konjektör Testi
- Manyetik Testi
- CAN Bus Analizörü

Bu üç araç, aşağıdaki özelliklere sahip aynı donanım üzerinde çalışıyor.

<span id="page-2-0"></span>**Boyutlar (U × G × Y), mm:** 100x83x80 **Ağırlık (kg)** :300 GR **Besleme Gerilimi, V:** 12V DC **Maksimum güç tüketimi, W:**10 WATT **Çalışma sıcaklığı,** ℃**:**-20 ~ 70 ᵒC / 20 ~ 90 %RH

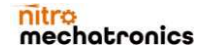

**[www.nitrobilisim.com.tr](http://www.nitrobilisim.com.tr/) [www.garajmarket.net](http://www.garajmarket.net/)**

**+90 0850 755 02 30 [export@nitrobilisim.com.tr](mailto:export@nitrobilisim.com.tr)**

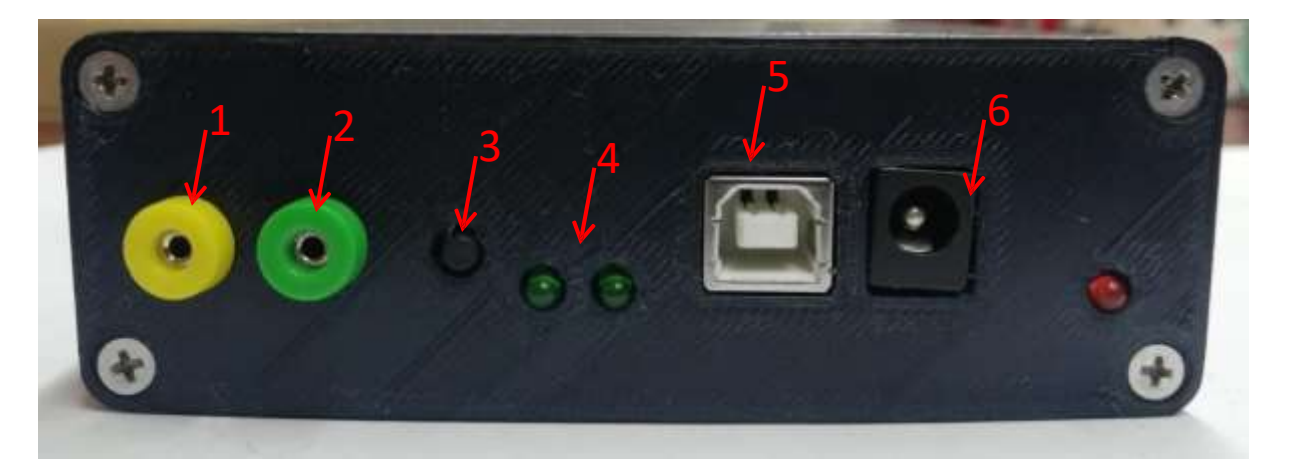

- 1- CAN bus High
- 2- CAN bus Low
- 3 Güncelleme butonu
- 4 Bilgi Ledleri
- 5 USB port
- 6 DC besleme jakı

Kullanıcı Arayüzü Ana Ekranı:

<span id="page-3-0"></span>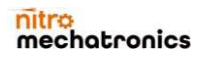

#### nitr hatronics

**[www.nitrobilisim.com.tr](http://www.nitrobilisim.com.tr/)** 

**[www.garajmarket.net](http://www.garajmarket.net/) [export@nitrobilisim.com.tr](mailto:export@nitrobilisim.com.tr)+90 0850 755 02 30**

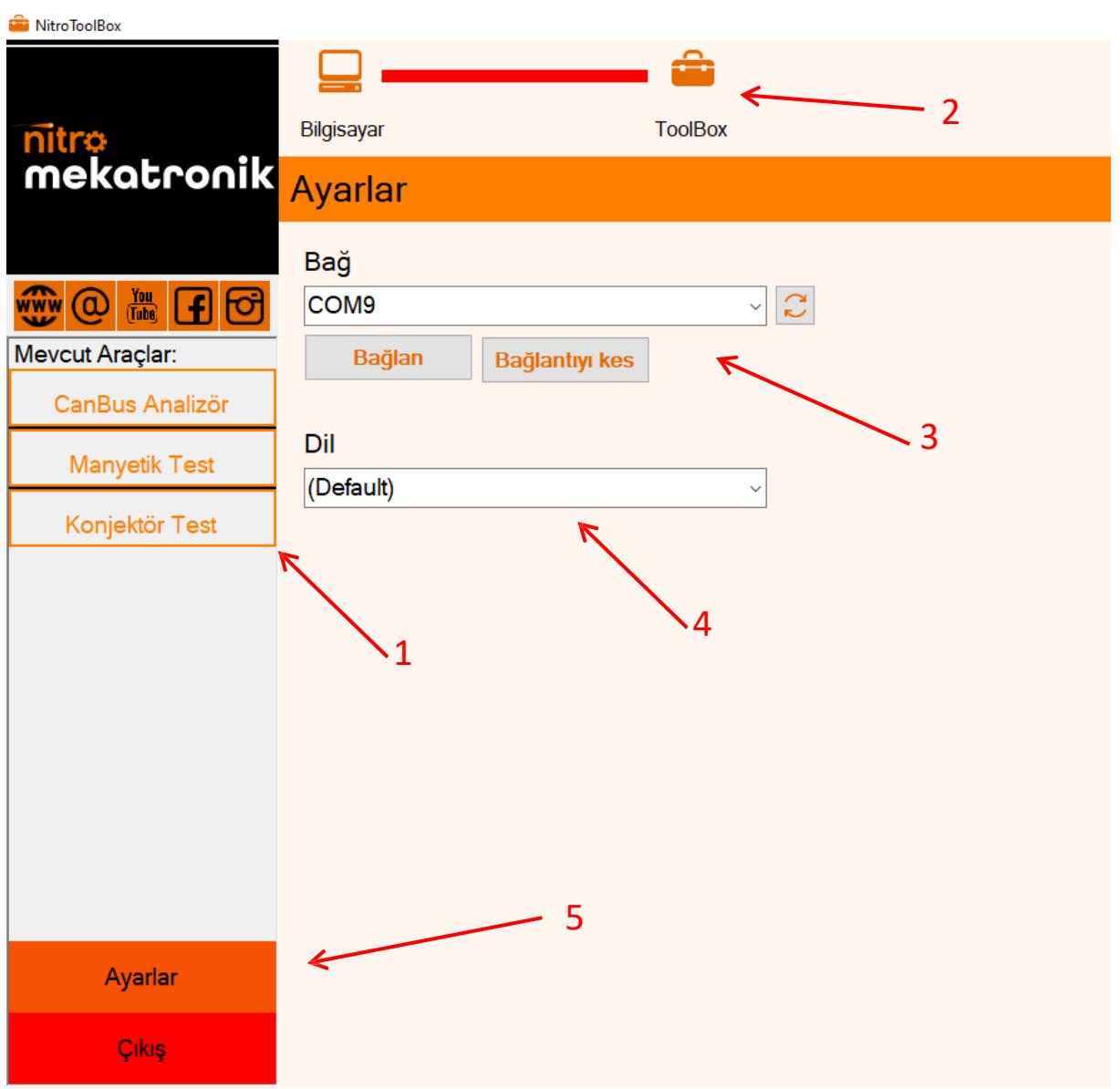

Bu ana ekrandır ve aşağıdakileri içerir:

1- Kullanılabilir Test Bölgesi: Cihaza bağlandıktan sonra, kullanmak için buradan bir test seçilir.

#### **(Not: bir test görünmüyorsa lütfen lisansınız olup olmadığını kontrol edin).**

2- Cihaz bağlandığında bu renk yeşile dönecektir.

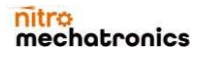

**[www.nitrobilisim.com.tr](http://www.nitrobilisim.com.tr/) [www.garajmarket.net](http://www.garajmarket.net/) +90 0850 755 02 30 [export@nitrobilisim.com.tr](mailto:export@nitrobilisim.com.tr)**

3- Bağlantı kısmı: Cihaza bağlanmak için lütfen doğru portu seçiniz. Bunu nasıl yapacağınızı bilmiyorsanız, bizimle iletişime geçin.

4-Mevcut diller bölümü: arayüz dilini seçmek için.

5-Ayarlar düğmesi sizi ana ekrana döndürür. Çıkış düğmesi programı kapatacaktır.

Aşağıdaki sayfalarda her bir test açıklanmaktadır.

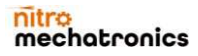

# hatronics

**[www.nitrobilisim.com.tr](http://www.nitrobilisim.com.tr/) [www.garajmarket.net](http://www.garajmarket.net/) +90 0850 755 02 30 [export@nitrobilisim.com.tr](mailto:export@nitrobilisim.com.tr)**

#### KonjektörTesti

Konjektör, aküyü yeniden şarj etmek için otomobilin alternatörünün ürettiği voltajı kontrol etmenin sorumlu kısmıdır. NitroToolBox © kullanarak konjüktörün sağlıklı olup olmadığını kolayca kontrol edebilirsiniz. Test, istenen voltaj ile regülatörün çıkış voltajını karşılaştırarak yapılır. Bu talep, yazılım kullanıcı arayüzü yardımıyla yapılır. Sağlıklı bir regülatör, gerilimi istendiği gibi ayarlamalıdır. Düzenleyicilerle iletişim kurmak için birçok protokol desteklenir,

#### Desteklenen Protokoller

- LIN BUS
- RLO
- $\bullet$  SIG
- C(Japan)
- C(Korea)
- RVC
- $\bullet$  P-D
- $\bullet$  LD

#### Kablo Bağlantısı

•"FLD" (yeşil kablo) voltaj regülatör fırçalarını bağlamak ve alan sargılarını simüle etmek için kullanılır. Bağlantı sırasında polarite önemli değildir.

• Voltaj regülatörü stator sargı uçlarına bağlantı için "ST" (mavi kablo) kullanılır. Bağlantı sırasında polarite önemli değildir.

• "B-" (siyah renkli kablo, daha büyük) akünün eksi kutbudur (alternatör muhafazası).

• Voltaj regülatörünün "Lamba" kablosuna bağlantı için "L" (gri kablo) kullanılır.

<span id="page-6-0"></span>• Voltaj regülatörü "B +" kablosuna bağlantı için "+" (kırmızı kablo) kullanılır.

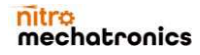

### chatronics

**[www.nitrobilisim.com.tr](http://www.nitrobilisim.com.tr/) [www.garajmarket.net](http://www.garajmarket.net/) +90 0850 755 02 30 [export@nitrobilisim.com.tr](mailto:export@nitrobilisim.com.tr)**

• GC (sarı kablo), alternatör voltaj kontrol terminaline ("LIN", "SIG", "RLO", "C", "D", "RVC" vb.) Bağlantı için kullanılır.

• "FR" (beyaz renkli kablo), alternatör yük kontrol terminaline bağlantı için kullanılır (alternatör için "P / D" - alternatör dönüş hızını görüntülemek için "P" terminaline).

• "FR" (white color wire) is used for connection to alternator load control terminal ("P  $/$  D" for alternator - to "P" terminal to display alternator rotation speed).

• "MAG" (orange wire) is the magnetic sensor test signal end.

#### Regülatör Tipleri ve Bağlantı Şeması

<span id="page-7-0"></span>Aşağıdaki resimler birçok konjüktör türünü göstermektedir. Her tipin bir bağlantı pin haritası açıklaması vardır. Cihazın doğru şekilde bağlanması, testin başarısı için çok önemlidir.

**[www.nitrobilisim.com.tr](http://www.nitrobilisim.com.tr/) [www.garajmarket.net](http://www.garajmarket.net/)**

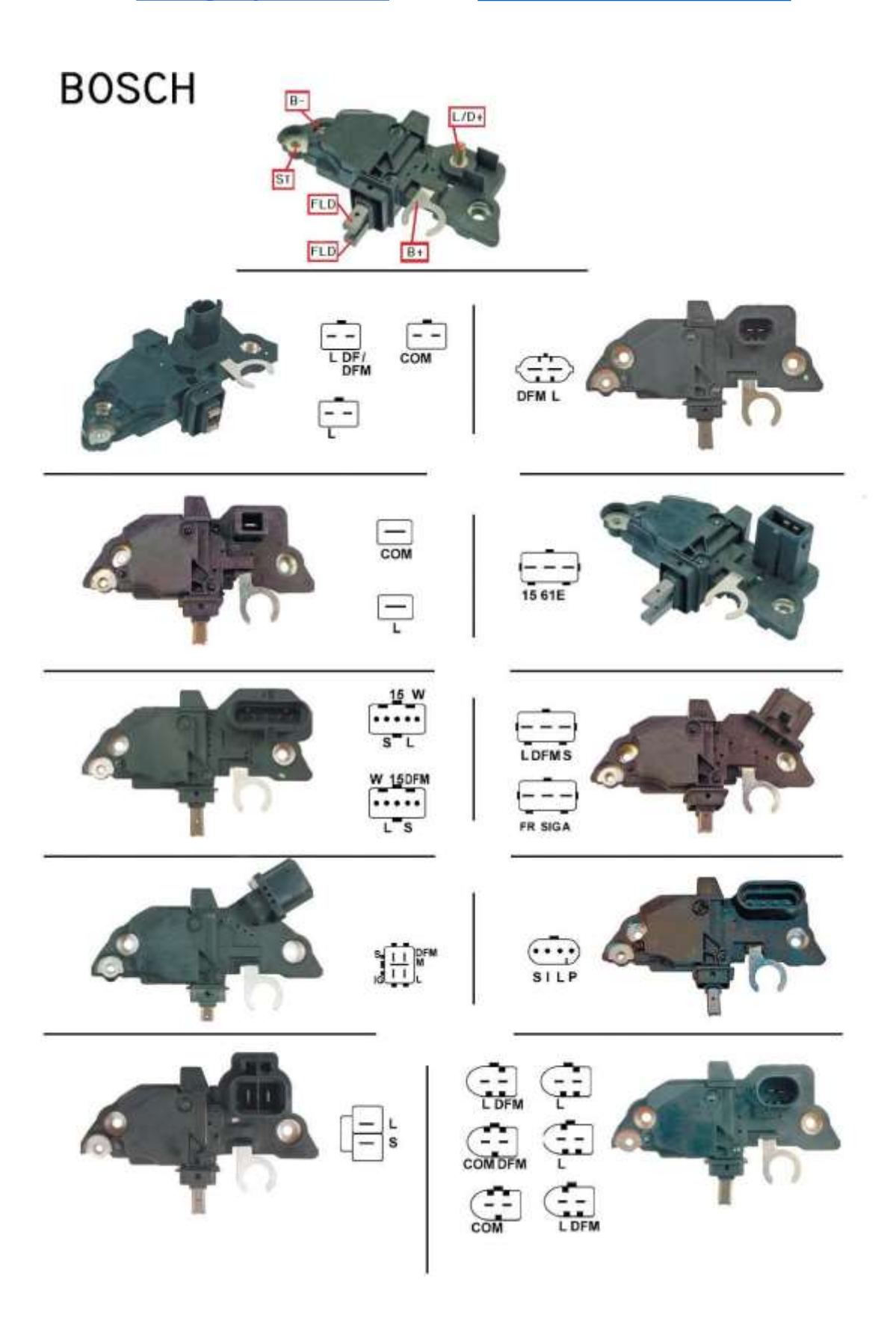

**[www.nitrobilisim.com.tr](http://www.nitrobilisim.com.tr/) [www.garajmarket.net](http://www.garajmarket.net/)**

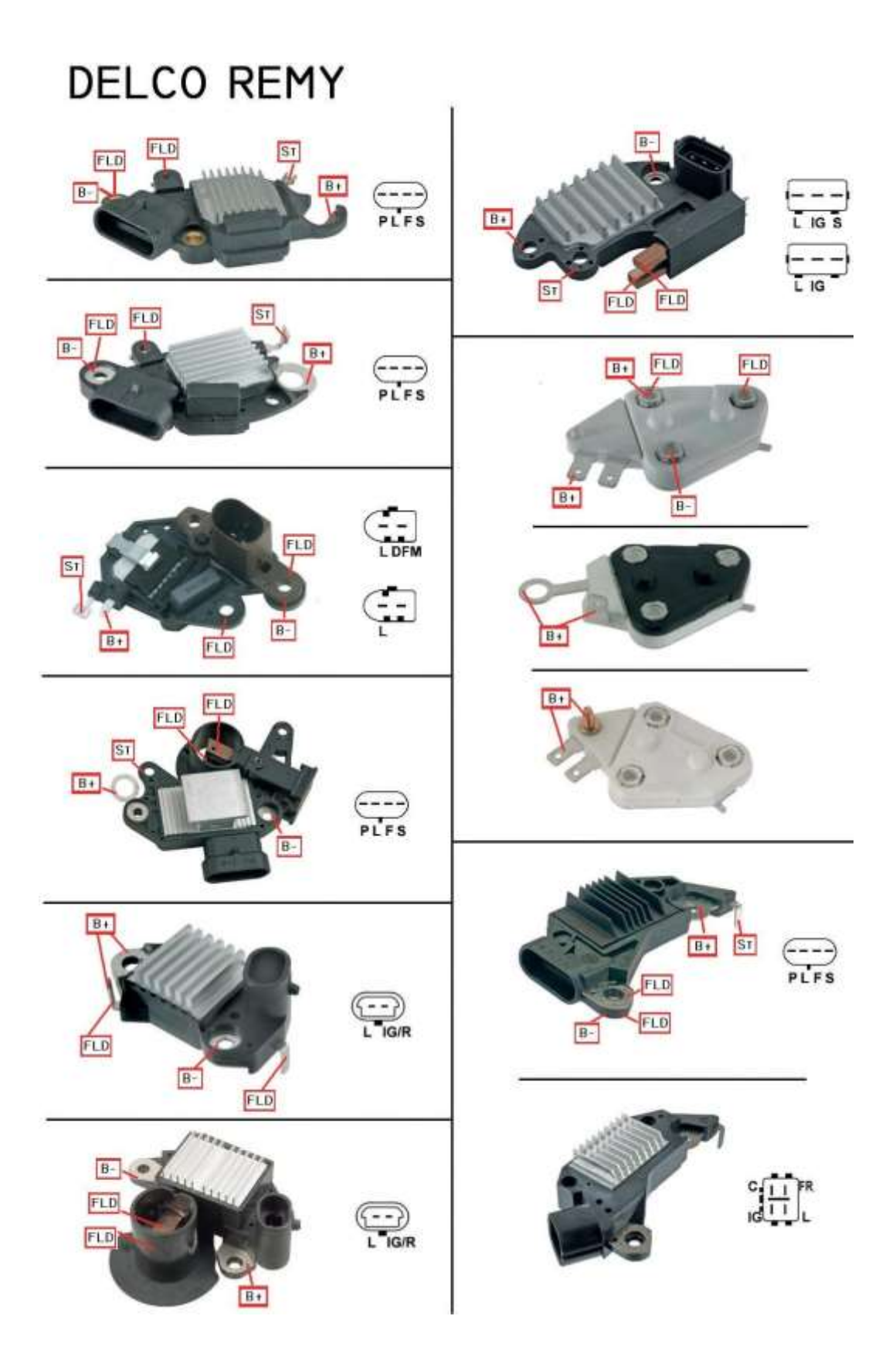

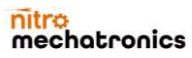

**[www.nitrobilisim.com.tr](http://www.nitrobilisim.com.tr/) [www.garajmarket.net](http://www.garajmarket.net/)**

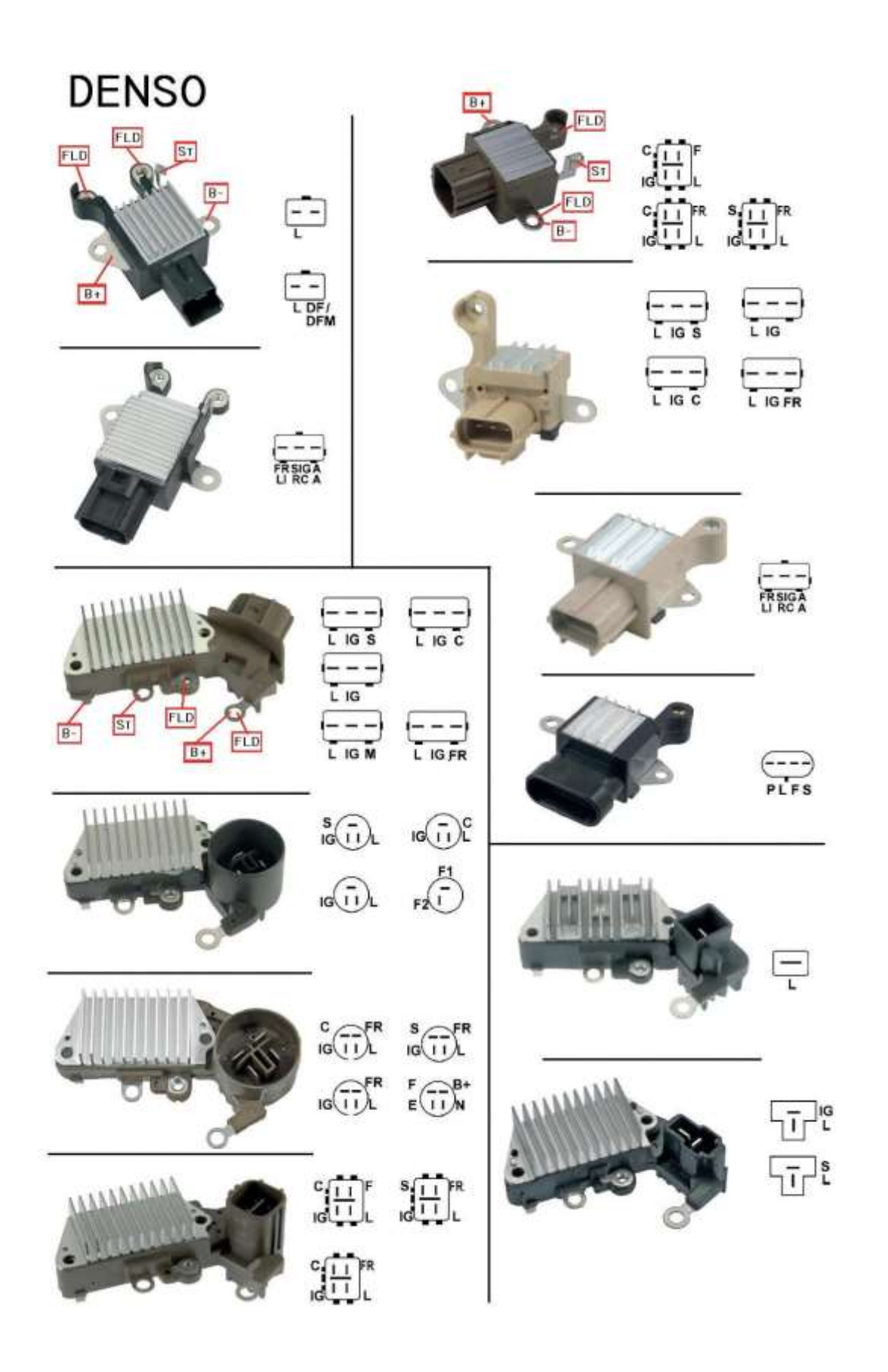

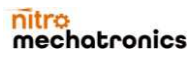

#### nitro hatronics:

**[www.nitrobilisim.com.tr](http://www.nitrobilisim.com.tr/) [www.garajmarket.net](http://www.garajmarket.net/)**

**+90 0850 755 02 30 [export@nitrobilisim.com.tr](mailto:export@nitrobilisim.com.tr)**

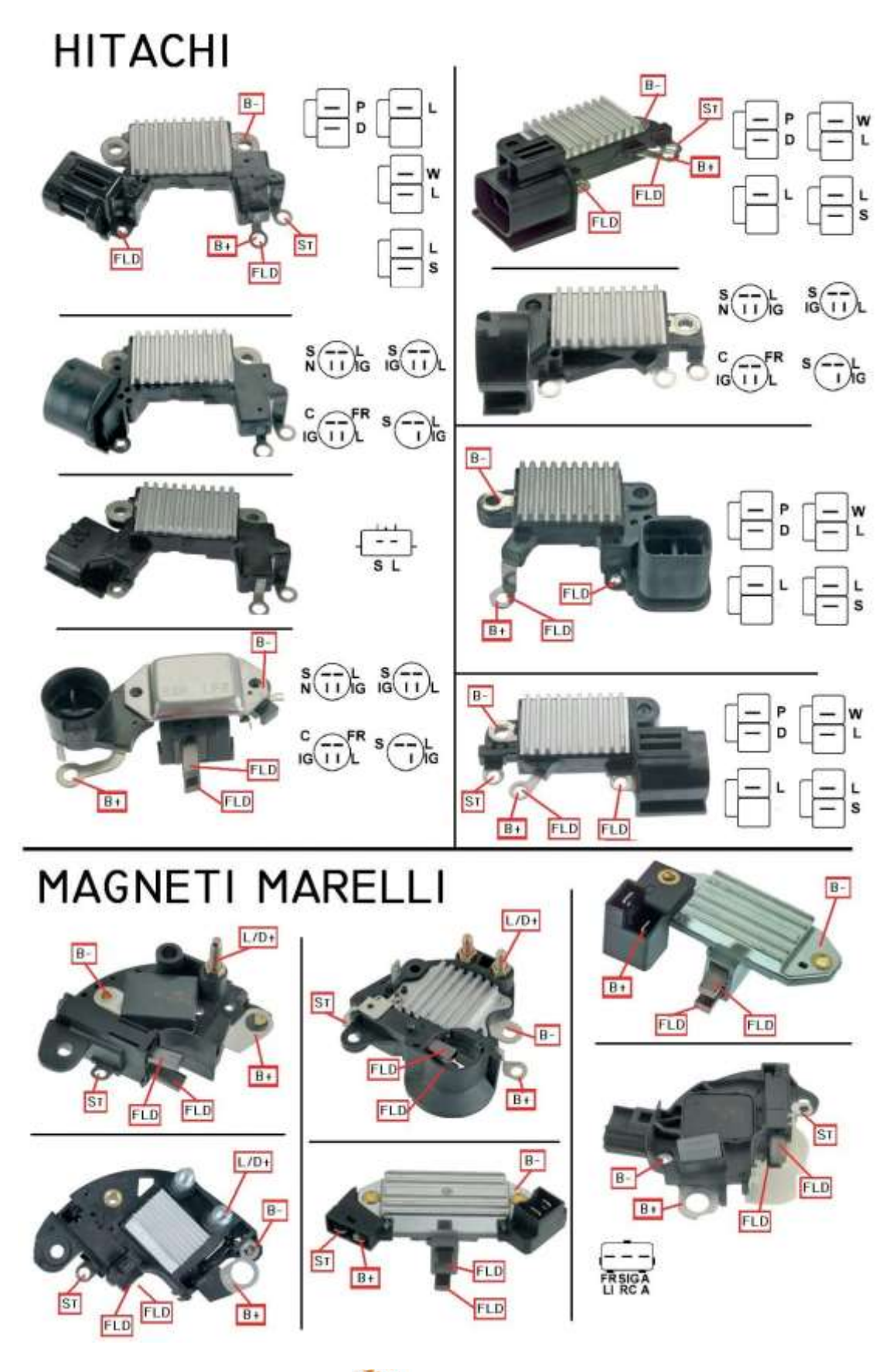

nitro<br>mechatronics

**[www.nitrobilisim.com.tr](http://www.nitrobilisim.com.tr/) [www.garajmarket.net](http://www.garajmarket.net/)**

**+90 0850 755 02 30 [export@nitrobilisim.com.tr](mailto:export@nitrobilisim.com.tr)**

### **MITSUBISHI**

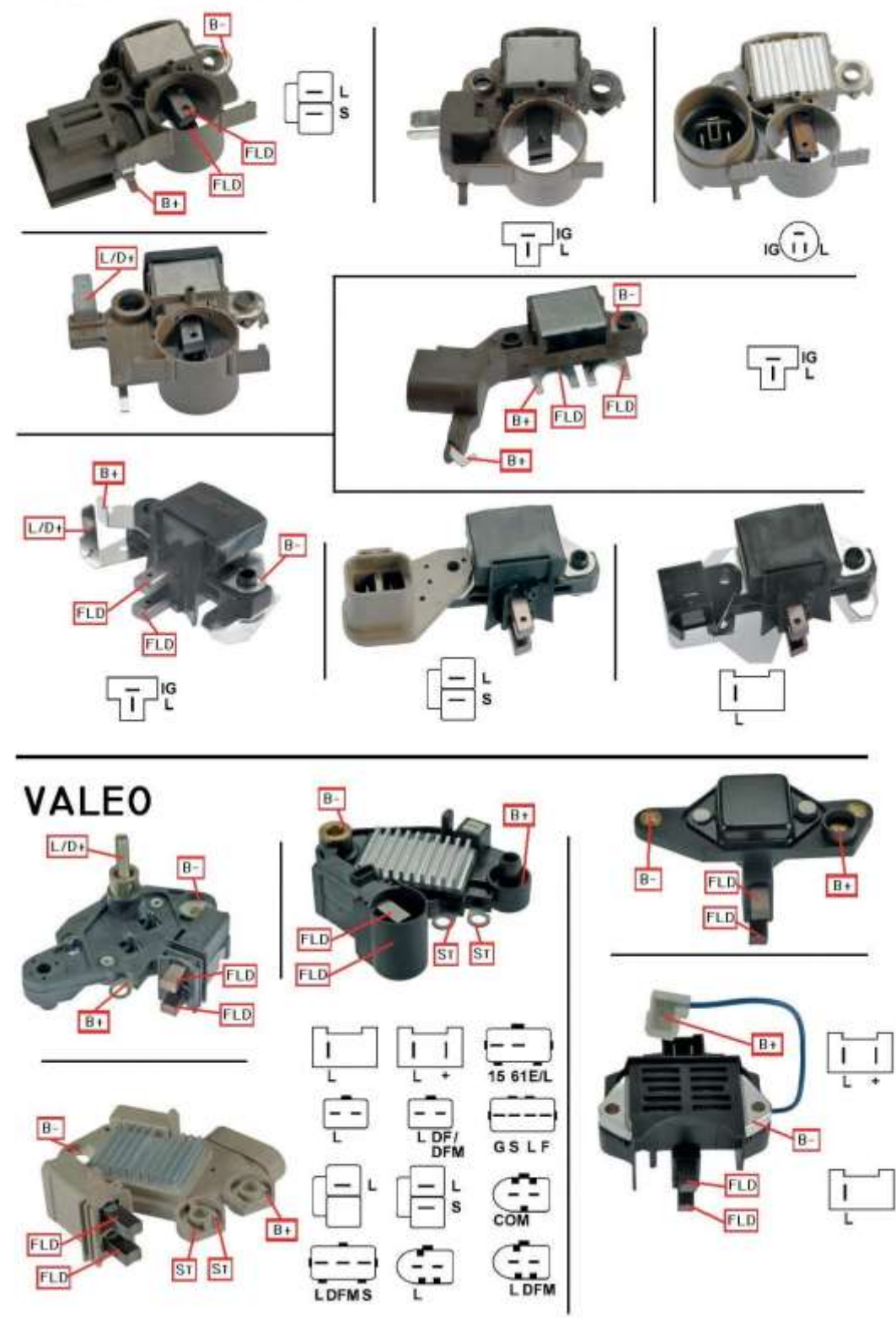

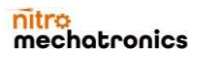

#### nit hatronics

**[www.nitrobilisim.com.tr](http://www.nitrobilisim.com.tr/) [www.garajmarket.net](http://www.garajmarket.net/) +90 0850 755 02 30 [export@nitrobilisim.com.tr](mailto:export@nitrobilisim.com.tr)**

Konjektör Testi Kullanıcı Arayüzü

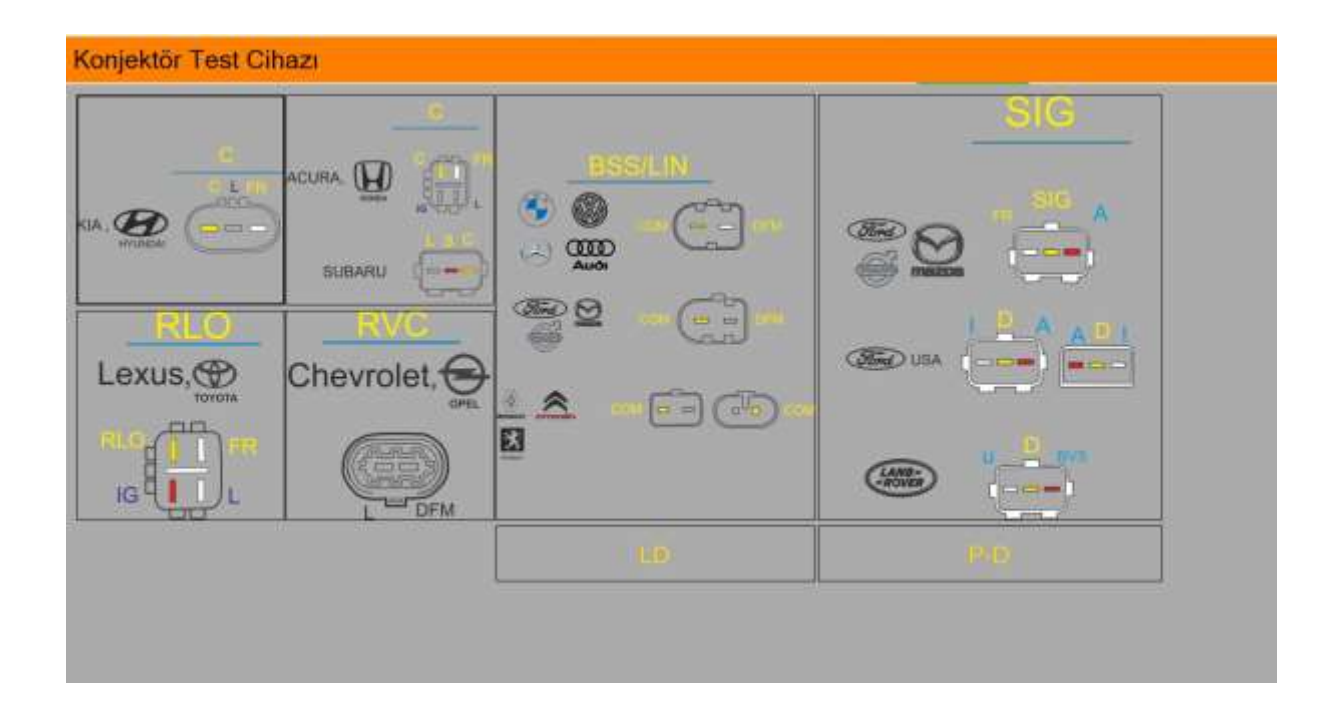

İlk adım, araba modeline göre ilgili protokolü seçmektir. Eğer bilmiyorsanız, fiş şeklinizi şekildeki bir kare ile karşılaştırabilirsiniz. Protokolü seçer seçmez, test ekranı aşağıda gösterildiği gibi görünecektir:

<span id="page-13-0"></span>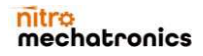

# **Iatronics**

#### **[www.nitrobilisim.com.tr](http://www.nitrobilisim.com.tr/) [www.garajmarket.net](http://www.garajmarket.net/)**

**+90 0850 755 02 30 [export@nitrobilisim.com.tr](mailto:export@nitrobilisim.com.tr)**

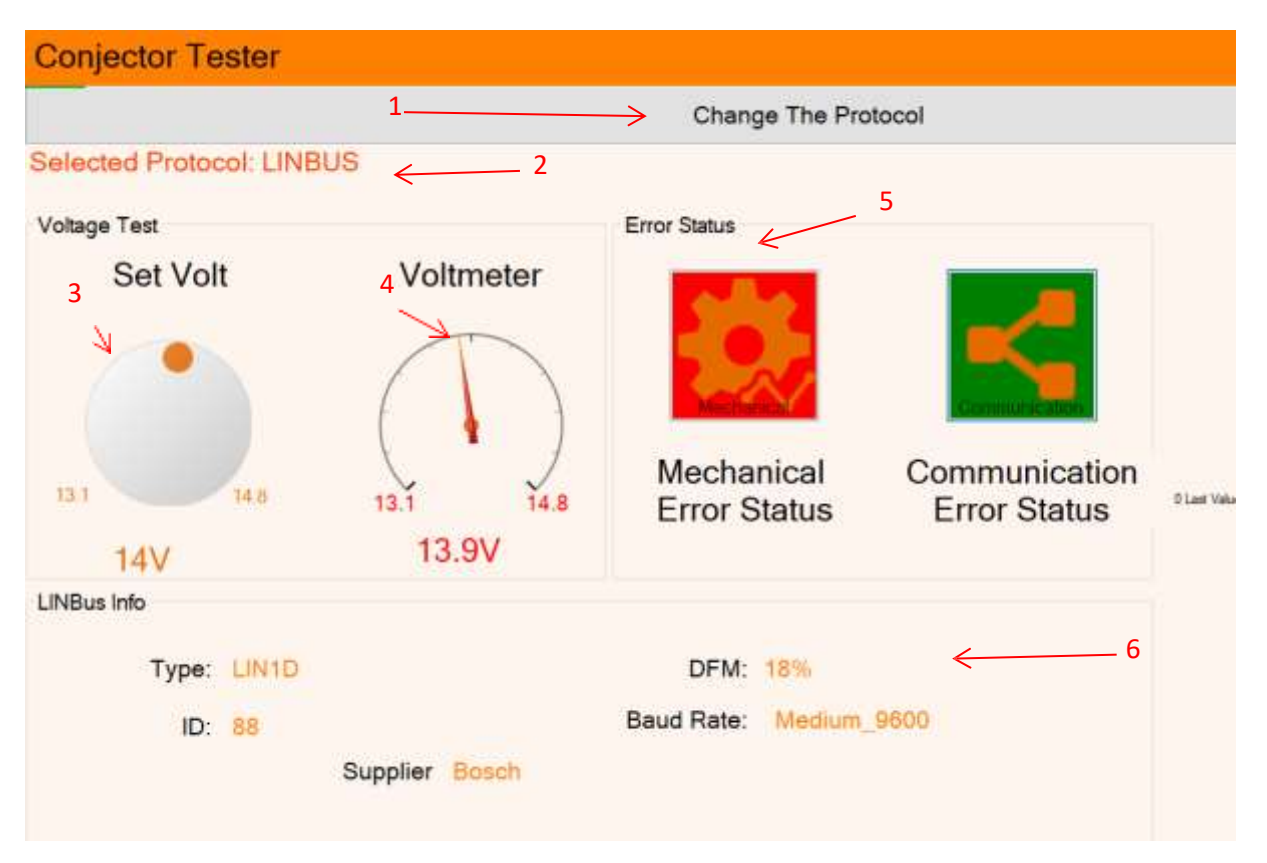

- Protokol değiştir düğmesi: Bu düğme, protokolü tekrar değiştirmek için önceki ekrana döner.
- Bu etiket, mevcut seçili protokolü gösterir.
- Regülatörden voltaj değişikliği istemek için bu göstergeyi değiştirin.
- Regülatörden ölçülen voltaj
- Hata durumu: Yeşil renk sağlıklı geri bildirimi temsil ederken kırmızı, bir hata olduğunu gösterir.
- LINBUS bilgisi: LINBUS protokolünükullanan cihazlarla ilgili bilgiler.

#### <span id="page-14-0"></span>Manyetik Test

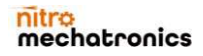

#### nitra hatronics

**[www.nitrobilisim.com.tr](http://www.nitrobilisim.com.tr/) [www.garajmarket.net](http://www.garajmarket.net/) +90 0850 755 02 30 [export@nitrobilisim.com.tr](mailto:export@nitrobilisim.com.tr)**

Bu araç, hem endüktif hem de hall sensörleri için manyetik bir test uygulayabilir. Bu test, test edilen nesnenin iletkenliğini kontrol eder. Sesli uyarı içeren bir grafik geri bildirim, testin başarılı olduğunu gösterecektir.Bir txt dosyasında saklanan sonucu ve zamanı içeren bir günlük dosyasını istenen konuma kaydedebilirsiniz.

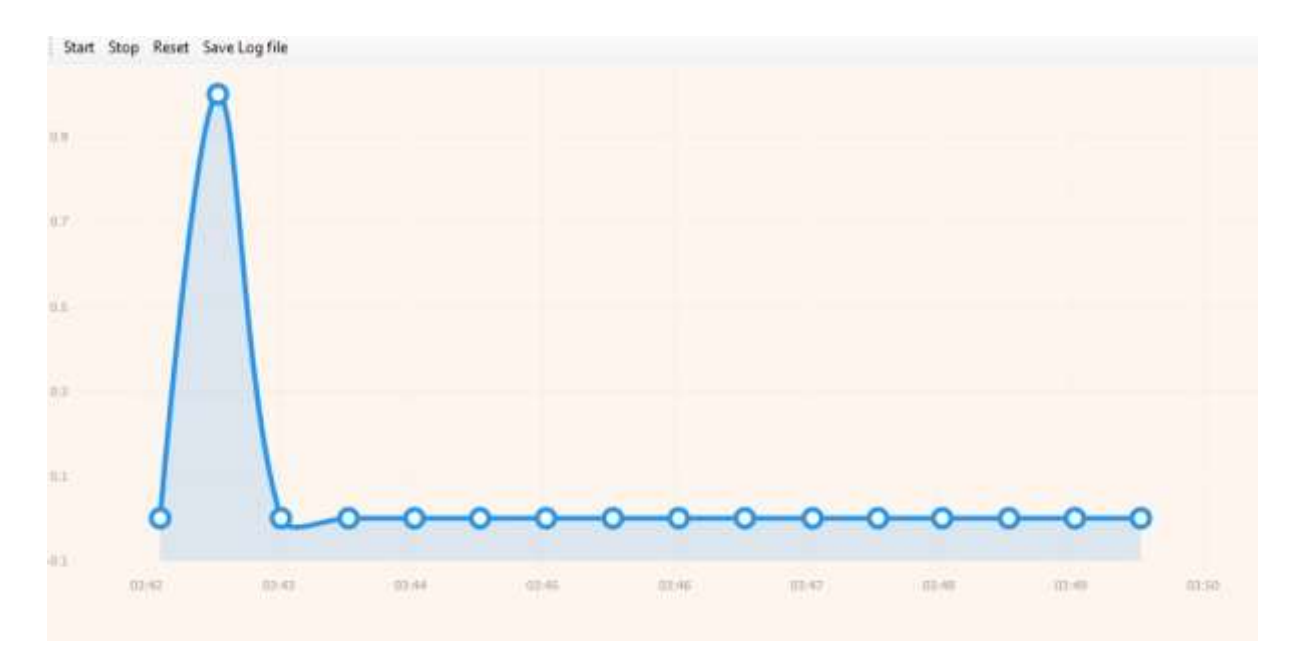

## mechatronics

**[www.nitrobilisim.com.tr](http://www.nitrobilisim.com.tr/) [www.garajmarket.net](http://www.garajmarket.net/) +90 0850 755 02 30 [export@nitrobilisim.com.tr](mailto:export@nitrobilisim.com.tr)**

#### CAN Bus Analizörü

- Bir CAN veriyolu, mikro denetleyicilerin ve cihazların bir ana bilgisayar olmadan birbirlerinin uygulamalarıyla iletişim kurmasına izin vermek için tasarlanmış sağlam bir araç veri yolu standardıdır. Kablodan tasarruf etmek için orijinal olarak otomobillerde çok katlı elektrik kabloları için tasarlanmış, ancak diğer birçok bağlamda da kullanılabilen mesaj tabanlı bir protokoldür. Her cihaz için, bir çerçevedeki veriler sıralı olarak aktarılır, ancak aynı anda birden fazla cihaz iletirse, diğerleri geri çekilirken en yüksek öncelikli cihaz devam edebilir. Çerçeveler, verici cihaz dahil tüm cihazlar tarafından alınır.
- CAN Bus verilerini izleme, kaydetme ve analiz etmenin önemi gün geçtikçe artmaktadır. Nitro CAN Bus Analyzer burada yardımcı olabilir. Ayrıca bu cihaz, veri filtreleme ve veri gönderme gibi daha gelişmiş özellikler sunar.
- Bu ürün aşağıdaki baud hızlarını destekler:
- $\bullet$  10 Kbit
- 20 Kbit
- 33 Kbit
- 47 Kbit
- 50 Kbit
- 83 Kbit
- 
- 95 Kbit
- $\bullet$  100 Kbit
- 250 Kbit
- $\bullet$  500 Kbit

<span id="page-16-0"></span>Bu moddayken, CAN kanalı gözlem açıkken bilgi LED'leri yanar, aksi takdirde LED yanıp söner.

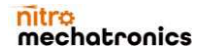

# hatronics

**[www.nitrobilisim.com.tr](http://www.nitrobilisim.com.tr/) [www.garajmarket.net](http://www.garajmarket.net/)**

**+90 0850 755 02 30 [export@nitrobilisim.com.tr](mailto:export@nitrobilisim.com.tr)**

#### Uygulama Arayüzü:

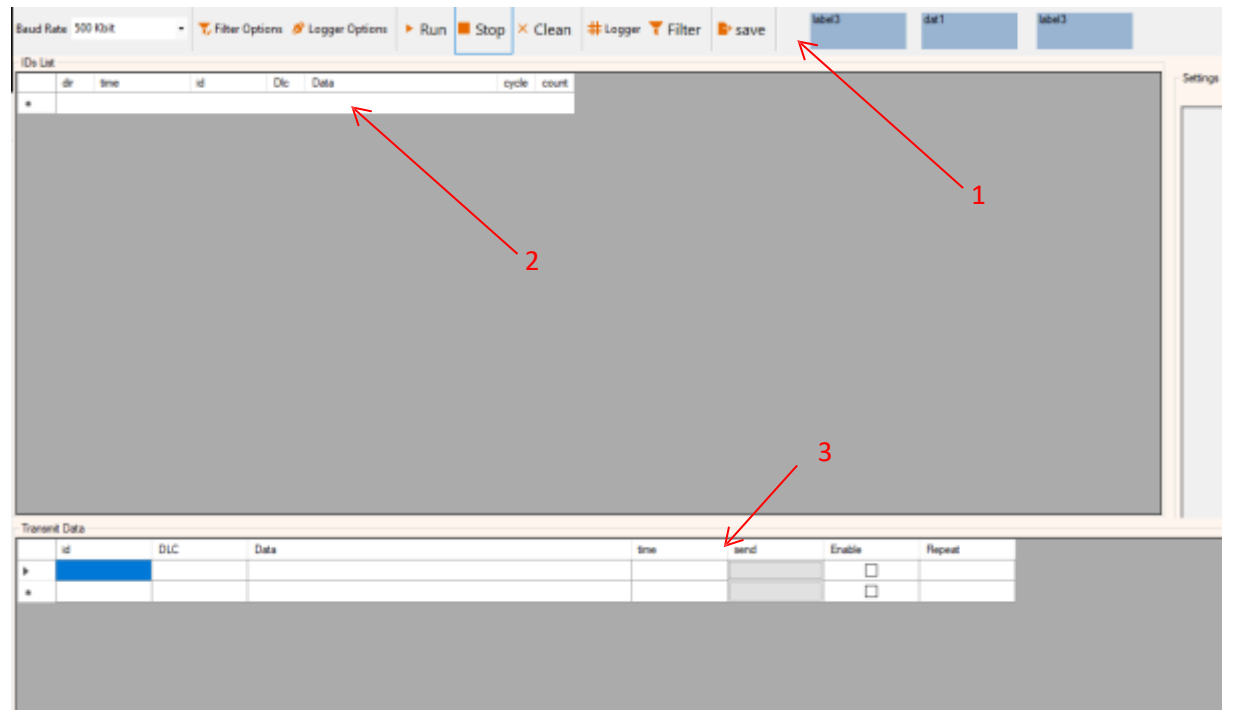

Arayüz üç ana bölge içerir:

- 1 Araçlar bölgesi:Bu araç çubuğu, bu mod için ayarları ve komut butonlarını içerir.
	- a. Baud Hızı seçici: analizörü çalıştırmadan önce baud hızını seçmek için
	- b. Filtre seçenekleri: CAN filtre ayarlarını aşağıdaki gibi gösterir:

<span id="page-17-0"></span>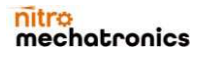

### hatronics

**[www.nitrobilisim.com.tr](http://www.nitrobilisim.com.tr/) [www.garajmarket.net](http://www.garajmarket.net/) +90 0850 755 02 30 [export@nitrobilisim.com.tr](mailto:export@nitrobilisim.com.tr)**

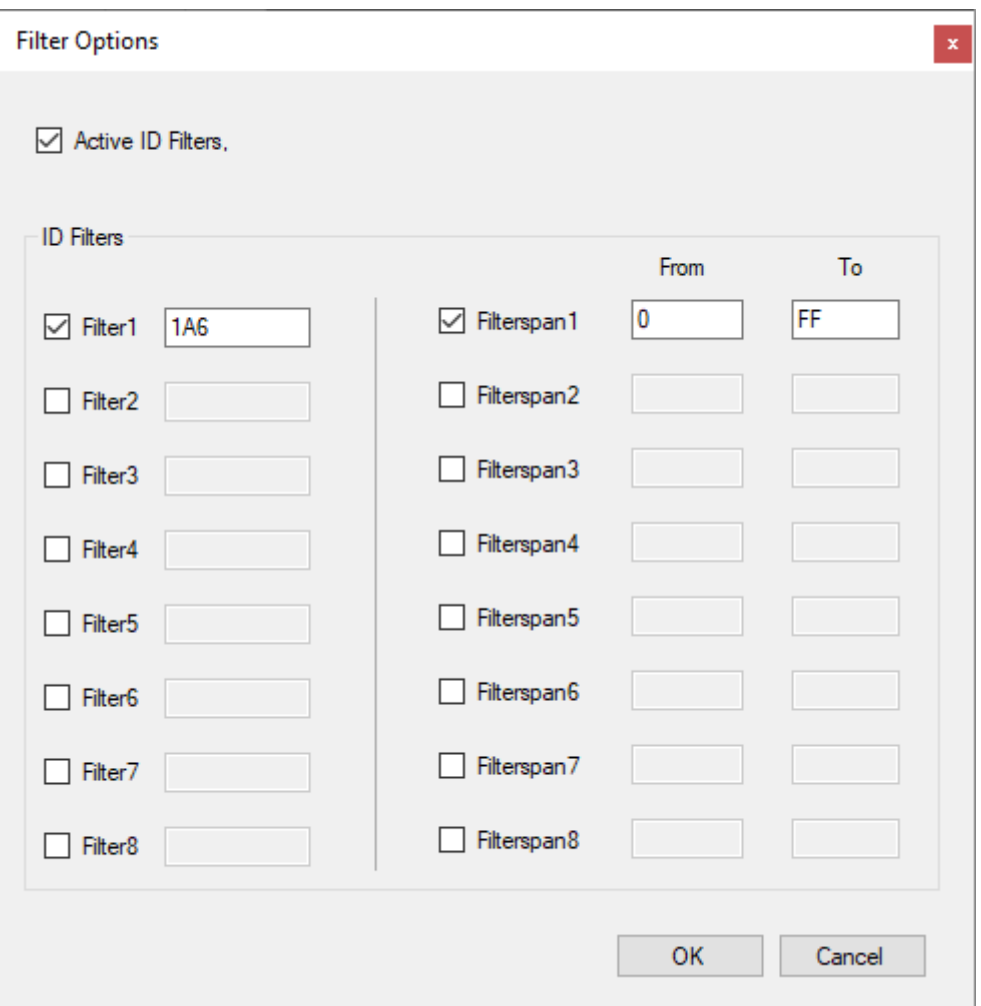

c.Etkinleştirme onay kutusu, filtre giriş nesnelerini etkinleştirir veya devre dışı bırakır. İki tür filtreleme nesnesi vardır: Tek bir kimlik ve iki değer arasında bir değer aralığı. Not: Filtre seçmek yeterli değildir. Araç çubuğundan Filter seceneğini etkinlestirmelisiniz.

d. Kaydedici seçenekleri: Bu, günlük dosyasının konumunu seçmek için bir form gösterecektir.

e.Çalıştır düğmesi: Analizörü seçilen ayarlara göre çalıştırın.

f. Durdur düğmesi: analizörü durdurur.

g.Temizle düğmesi: Analizörü sıfırlayın. Bu, tüm yazılım bileşenlerinin yeniden başlatılmasını içerir.

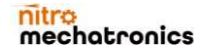

**[www.nitrobilisim.com.tr](http://www.nitrobilisim.com.tr/) [www.garajmarket.net](http://www.garajmarket.net/)**

**+90 0850 755 02 30 [export@nitrobilisim.com.tr](mailto:export@nitrobilisim.com.tr)**

h. Kaydedici etkinleştirme: etkinleştirilirse günlük dosyasını kaydeder.

i. Filtreleme etkinleştirme: Etkinleştirilmişse verileri filtreler.

2 Bölgeyi gösteren CAN Verisi.

3CAN Veri aktarım bölgesi: Aktarmak istediğiniz CAN verisi için değerleri yazın ve ardından butonuna tıklayın. Onay kutusunu işaretlediyseniz, veriler kutu tekrar işaretlenene kadar uygun şekilde iletilecektir.

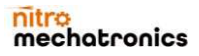

For more information please contact us.

Onur Mahallesi Turhan Cemal Beriker Bulvarı Kiza İş Merkezi A2 Blok No:437/3F Seyhan/Adana

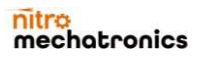

#### nitra hatronics

**[www.nitrobilisim.com.tr](http://www.nitrobilisim.com.tr/) [www.garajmarket.net](http://www.garajmarket.net/)**

**+90 0850 755 02 30 [export@nitrobilisim.com.tr](mailto:export@nitrobilisim.com.tr)**

### **NITRO TOOL BOX Conjuctor & Magnetic Tester with Canbus Analyzer**

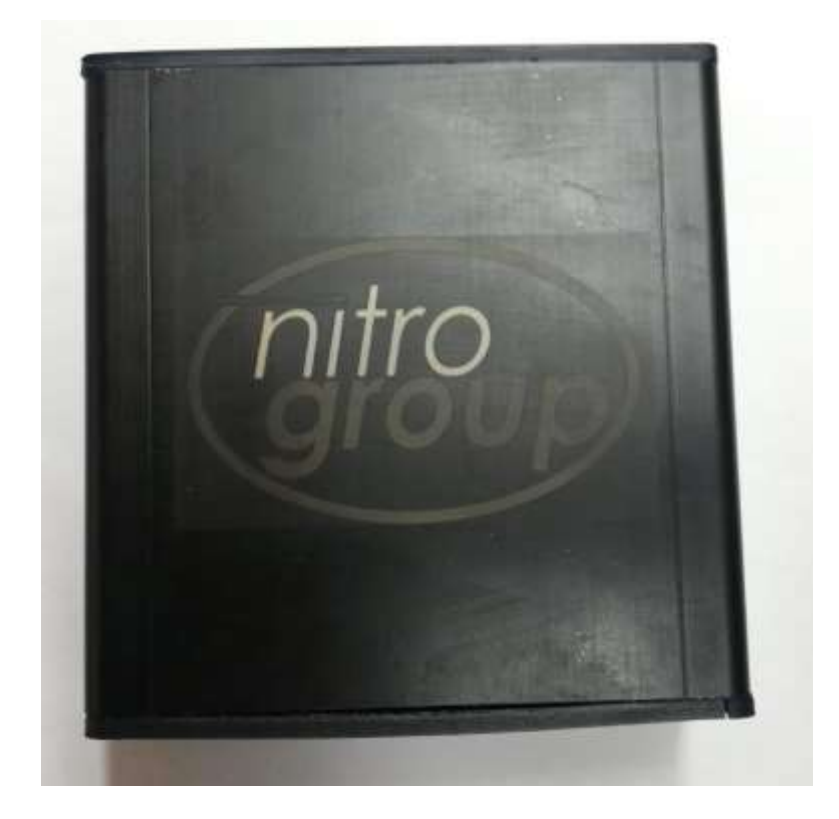

**USER MANUAL V 1.0.beta Software Download [Link](https://nitrobilisim.com.tr/tr/boards/topic/64/nitro-toolbox-v1)**

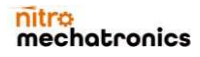

# nitro<br>mechatronics

www.nitrobilisim.com.tr +90 0850 755 02 30 www.garajmarket.net

export@nitrobilisim.com.tr

#### Contents

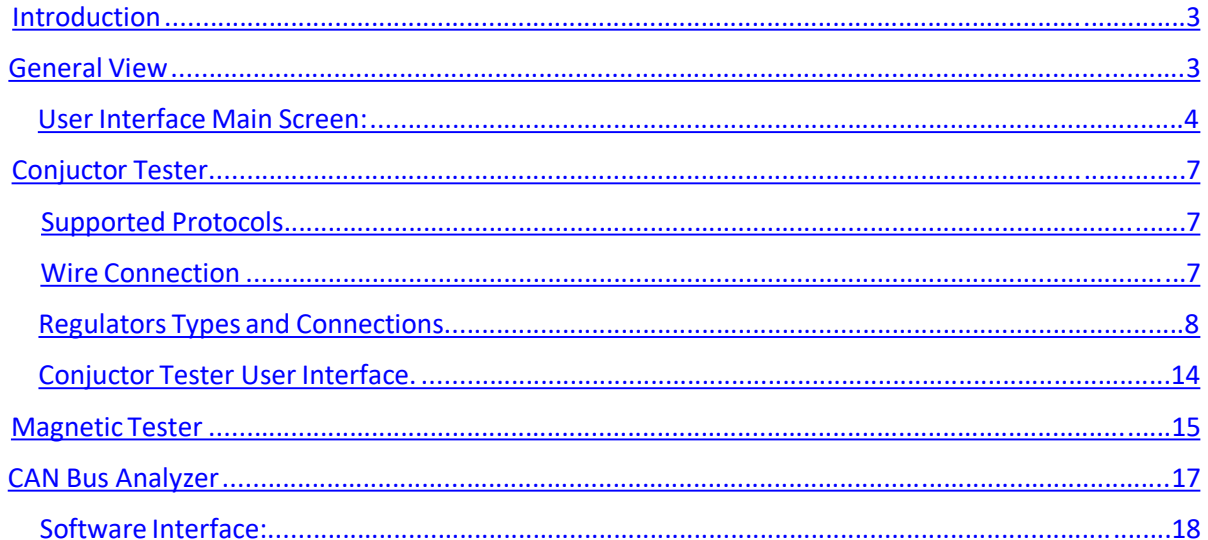

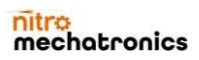

### **Iatronics**

**[www.nitrobilisim.com.tr](http://www.nitrobilisim.com.tr/) [www.garajmarket.net](http://www.garajmarket.net/) +90 0850 755 02 30 [export@nitrobilisim.com.tr](mailto:export@nitrobilisim.com.tr)**

#### Introduction

Thank you for purchasing Nitro Tool Box. One of Nitro's advanced solution. This manual contains information about the product, its usage and design specifications. Also, it contains a description of the user interface, how to install it and how to use it in the correct way.

Nitro reserves the right to make changesto the equipment design and firmware without prior notice to users.

Please read this manual carefully before starting using the product. For your further questions or suggestions please contact us by visiting our website: <https://nitrobilisim.com.tr/>

#### General View

NitroToolBox© is a group of powerful standalone tools in one box. Each tool has its purpose and usage. Although the device supports all the tools, some tools might not be included depending on the services you applied for. This document explains the supported tools in V1.0.beta version. Please check the official website for the updates.

NitroToolBox© Supports three tools up to now:

- Nitro Conjuctor Tester
- Nitro Magnetic Tester
- Nitro CAN Bus Analyzer

<span id="page-23-0"></span>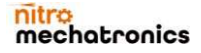

#### nit hatronics m

**[www.nitrobilisim.com.tr](http://www.nitrobilisim.com.tr/) [www.garajmarket.net](http://www.garajmarket.net/)**

**+90 0850 755 02 30 [export@nitrobilisim.com.tr](mailto:export@nitrobilisim.com.tr)**

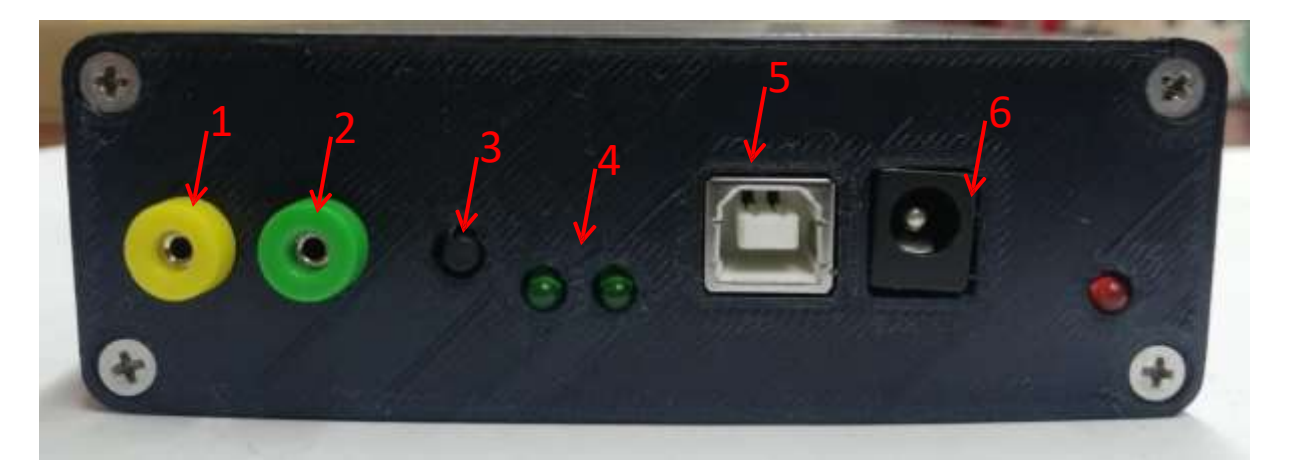

- 1- CAN bus High
- 2- CAN bus Low
- 3 Upgrade button
- 4 Information LEDs
- 5 USB port
- 6 DC supply plug

#### User Interface Main Screen:

Important note: this is the betta version. Please check out website frequently to install the version of the software when its available.

<span id="page-24-0"></span>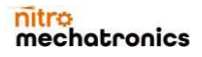

# hatronics

**[www.nitrobilisim.com.tr](http://www.nitrobilisim.com.tr/) [www.garajmarket.net](http://www.garajmarket.net/)**

**+90 0850 755 02 30 [export@nitrobilisim.com.tr](mailto:export@nitrobilisim.com.tr)**

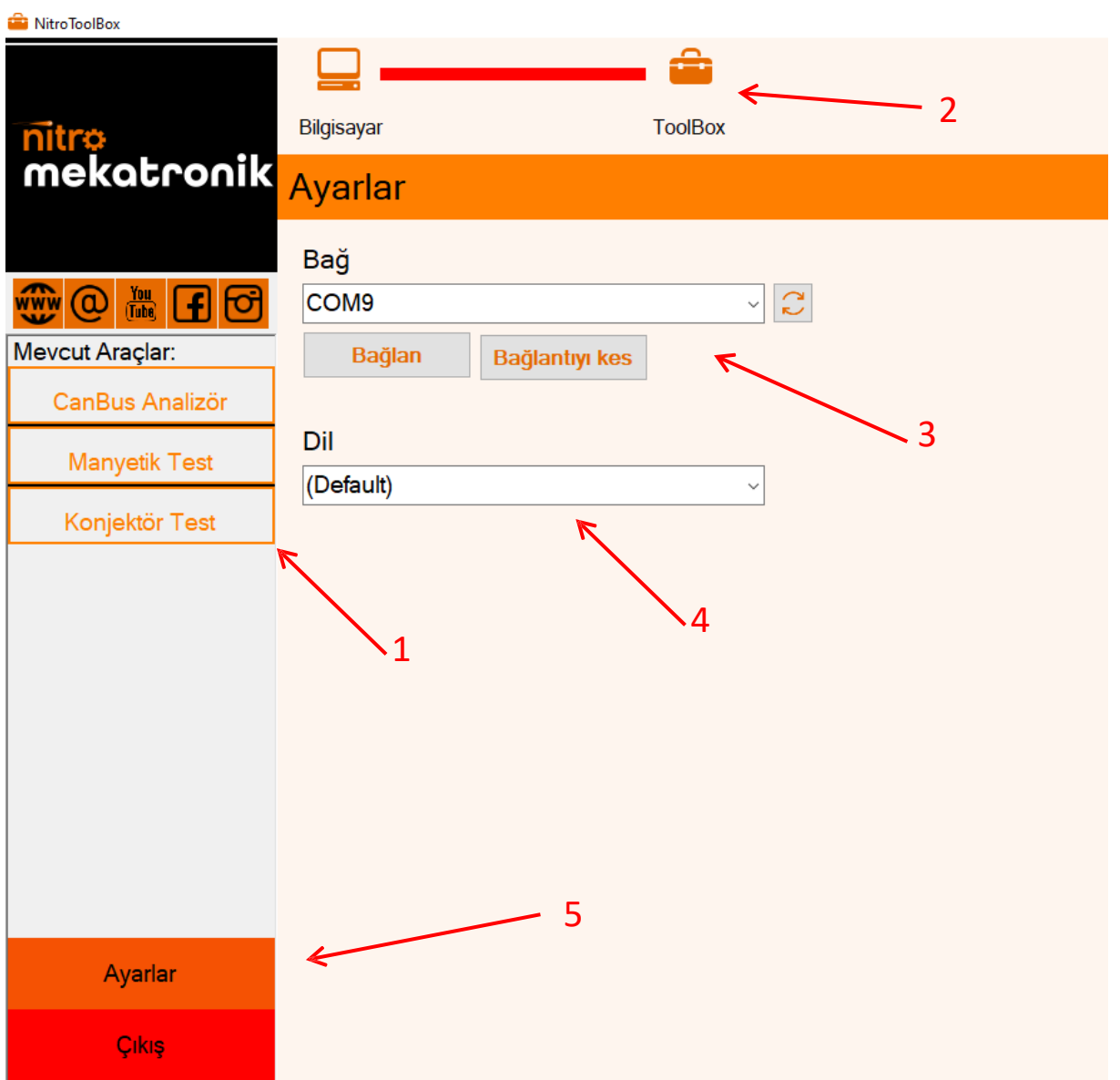

This is the main screen and it includes the following:

- 1 Available Tools Region: After Connecting to the device, a tool can be selected to show and use from here. (note: if a tool is not showing please check if you have a license).
- 2 When the device is connected, this color will change to green.
- 3 Connection part: Please choose the correct port to connect to the device. If you don't know how to do this, contact us.
- 4 Available languages part: to choose the interface language.
- 5 The settings button returns you to the main screen. Exit button will close the program.

The following pages explain each tool.

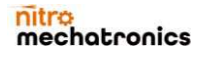

# **[www.nitrobilisim.com.tr](http://www.nitrobilisim.com.tr/)l +90**

**[www.garajmarket.net](http://www.garajmarket.net/) +90 0850 755 02 30 [export@nitrobilisim.com.tr](mailto:export@nitrobilisim.com.tr)**

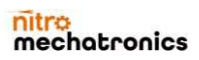

### **Iatronics**

**[www.nitrobilisim.com.tr](http://www.nitrobilisim.com.tr/) [www.garajmarket.net](http://www.garajmarket.net/) +90 0850 755 02 30 [export@nitrobilisim.com.tr](mailto:export@nitrobilisim.com.tr)**

#### Conjuctor Tester

A conjuctor isthe responsible part of controlsthe voltage produced by the car's alternatorto recharge the battery. Using NitroToolBox© you can easily check if the conjuctor is healthy or not. The test is performed by comparing a requested voltage with the output voltage of the regulator. This request is made with the help of the software user interface. A healthy regulatormustset the volt as it requested. Many protocols are supported to communicate with the regulators such as:

#### Supported Protocols

- LIN BUS
- $\bullet$  RLO
- SIG
- C(Japan)
- C(Korea)
- RVC
- $\bullet$  P-D
- LD

#### Wire Connection

•"FLD" (green wire) is used to connect voltage regulator brushes and simulate field windings. Polarity is not important during connection.

• "ST" (blue cable) is used for connection to voltage regulator stator winding ends. Polarity is not important during connection.

- "B-" (black color cable, larger) is the negative pole of the battery (alternator housing).
- "L" (gray wire) is used for the connection to the "Lamp" wire of the voltage regulator.
- "+" (red cable) is used for connection to the voltage regulator "B +" cable.

• GC (yellow wire) is used for connection to the alternator voltage control terminal ("LIN", "SIG", "RLO", "C", "D", "RVC" etc.).

• "FR" (white color wire) is used for connection to alternator load control terminal ("P / D" for alternator - to "P" terminal to display alternator rotation speed).

<span id="page-27-0"></span>• "MAG" (orange wire) is the magnetic sensor test signal end.

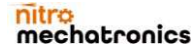

**[www.nitrobilisim.com.tr](http://www.nitrobilisim.com.tr/) [www.garajmarket.net](http://www.garajmarket.net/)**

**+90 0850 755 02 30 [export@nitrobilisim.com.tr](mailto:export@nitrobilisim.com.tr)**

#### Regulators Types and Connections

The following images show many conjuctor types. Each type has a connection pin map explanation. Connecting the device in a correct manner is essential to the test success.

<span id="page-28-0"></span>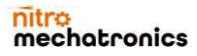

**[www.nitrobilisim.com.tr](http://www.nitrobilisim.com.tr/) [www.garajmarket.net](http://www.garajmarket.net/)**

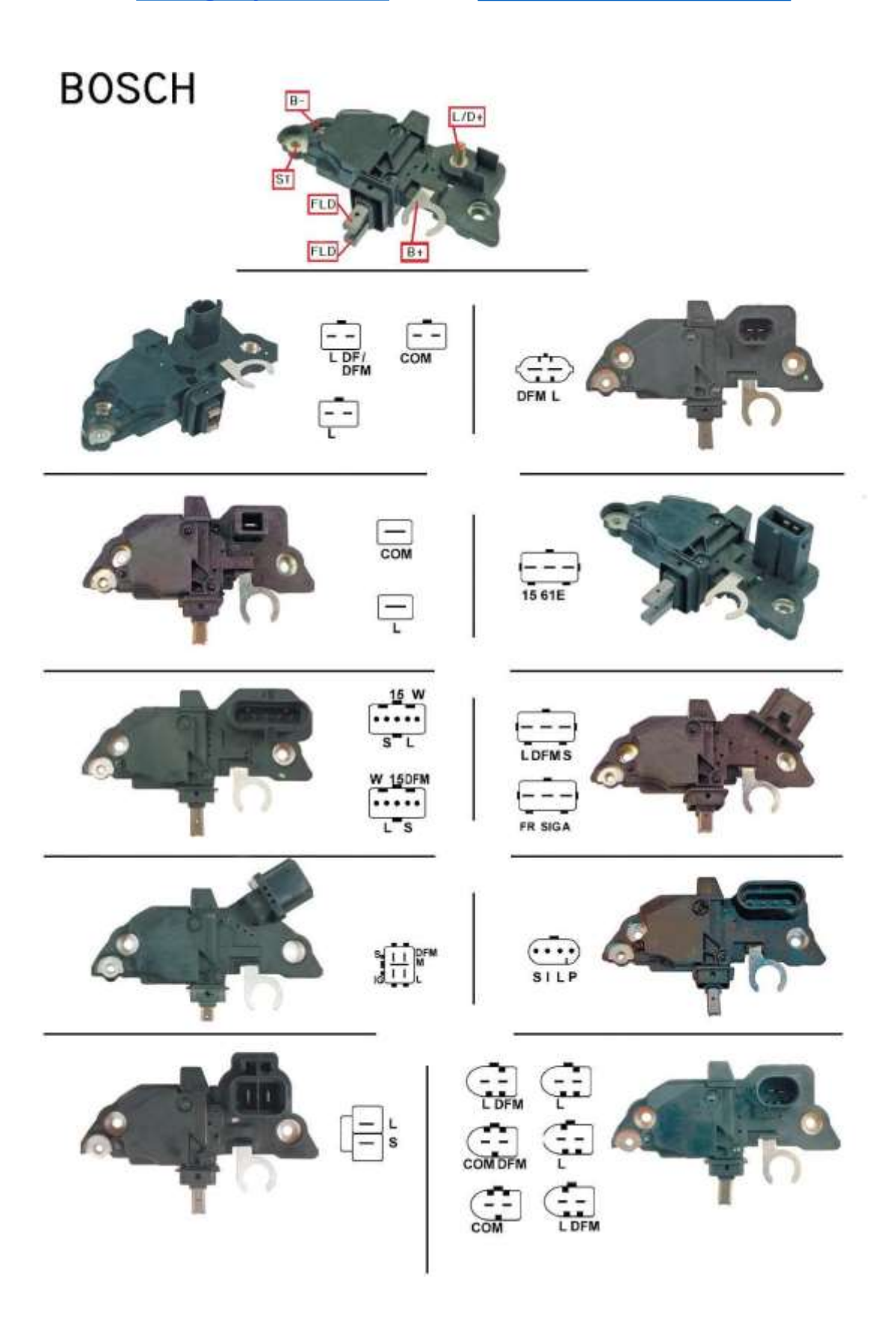

**[www.nitrobilisim.com.tr](http://www.nitrobilisim.com.tr/) [www.garajmarket.net](http://www.garajmarket.net/)**

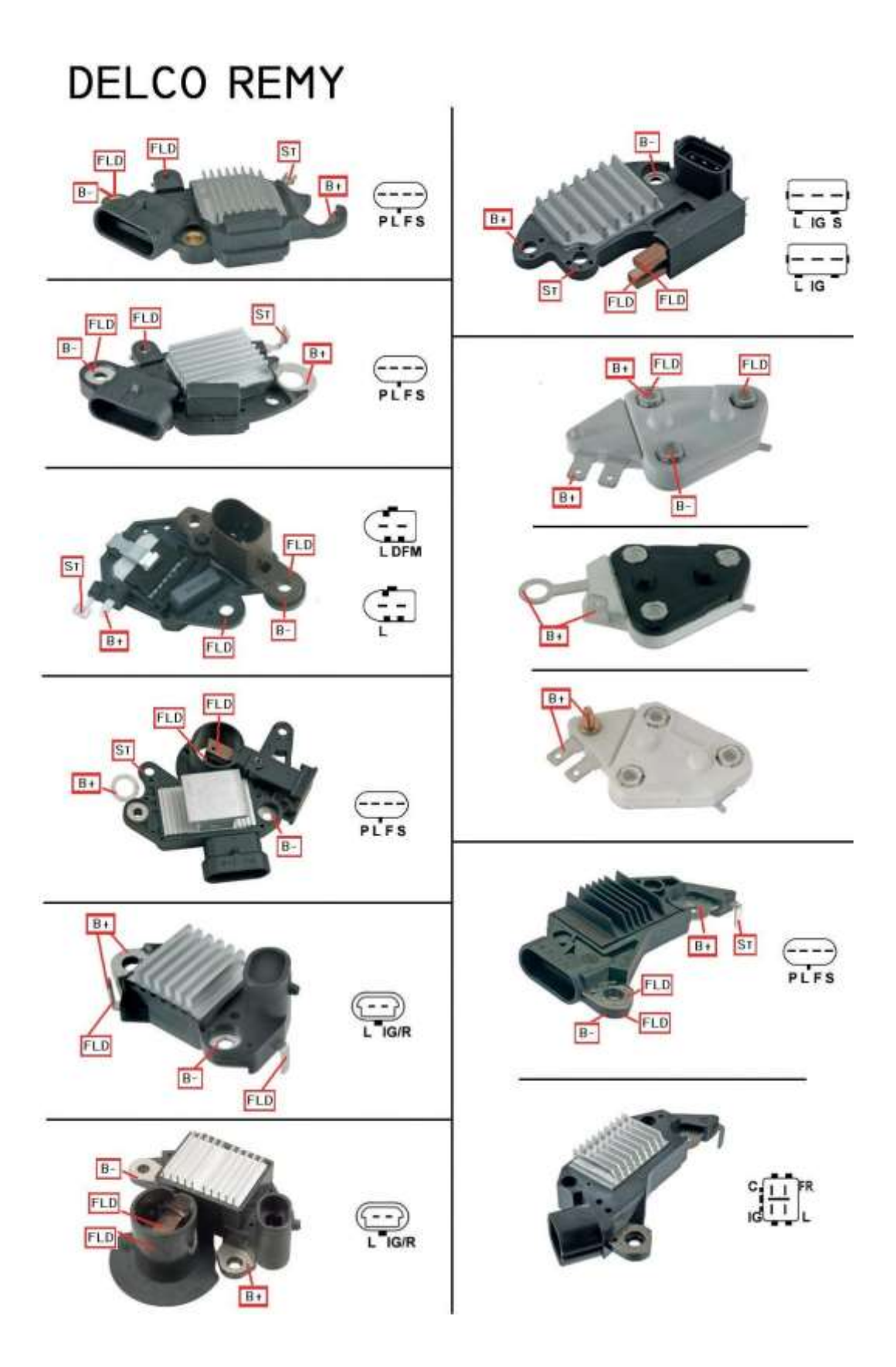

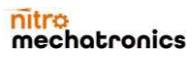

**[www.nitrobilisim.com.tr](http://www.nitrobilisim.com.tr/) [www.garajmarket.net](http://www.garajmarket.net/)**

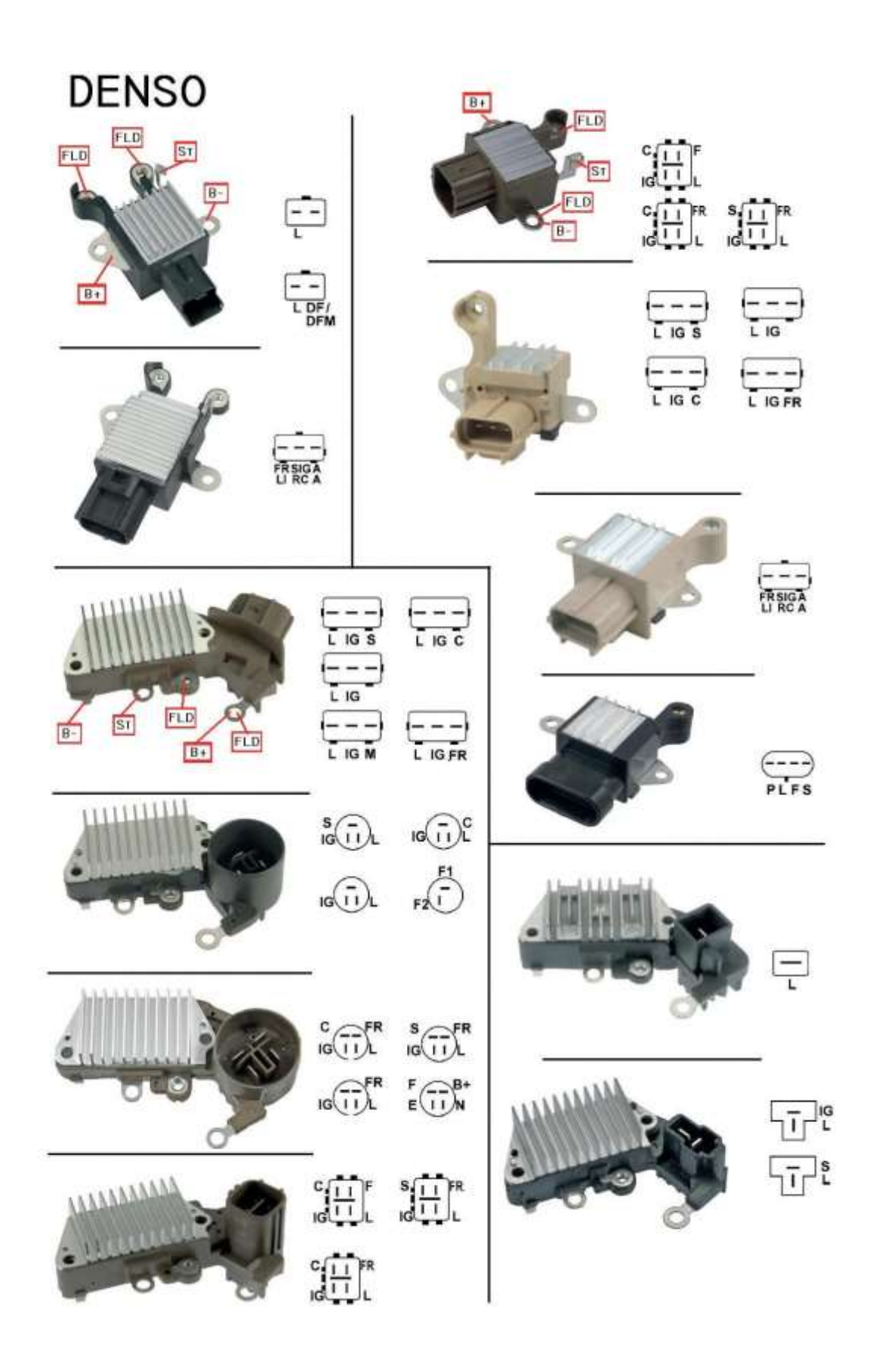

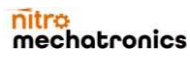

**[www.nitrobilisim.com.tr](http://www.nitrobilisim.com.tr/) [www.garajmarket.net](http://www.garajmarket.net/)**

**+90 0850 755 02 30 [export@nitrobilisim.com.tr](mailto:export@nitrobilisim.com.tr)**

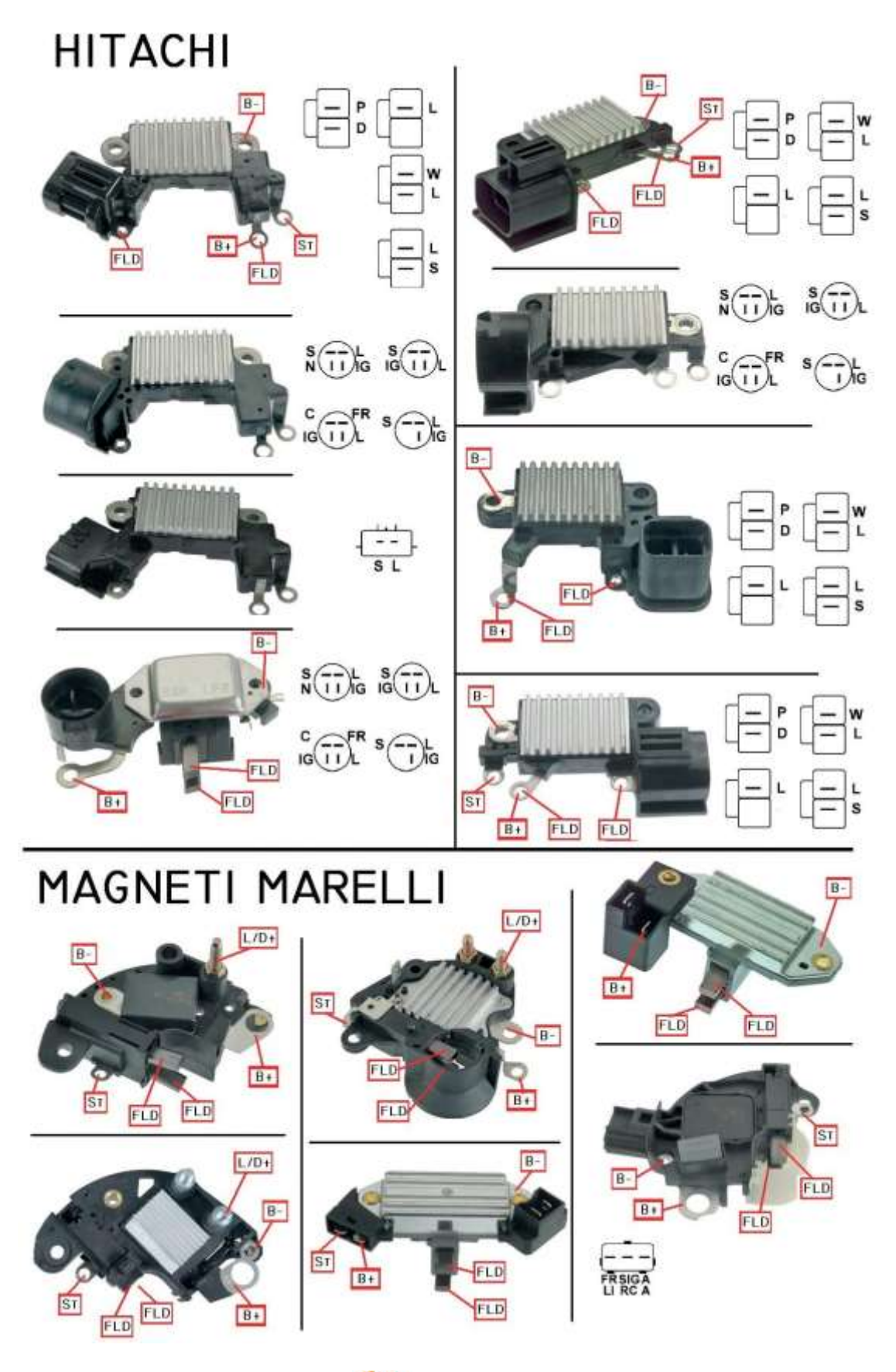

nitro<br>mechatronics

**[www.nitrobilisim.com.tr](http://www.nitrobilisim.com.tr/) [www.garajmarket.net](http://www.garajmarket.net/)**

**+90 0850 755 02 30 [export@nitrobilisim.com.tr](mailto:export@nitrobilisim.com.tr)**

### **MITSUBISHI**

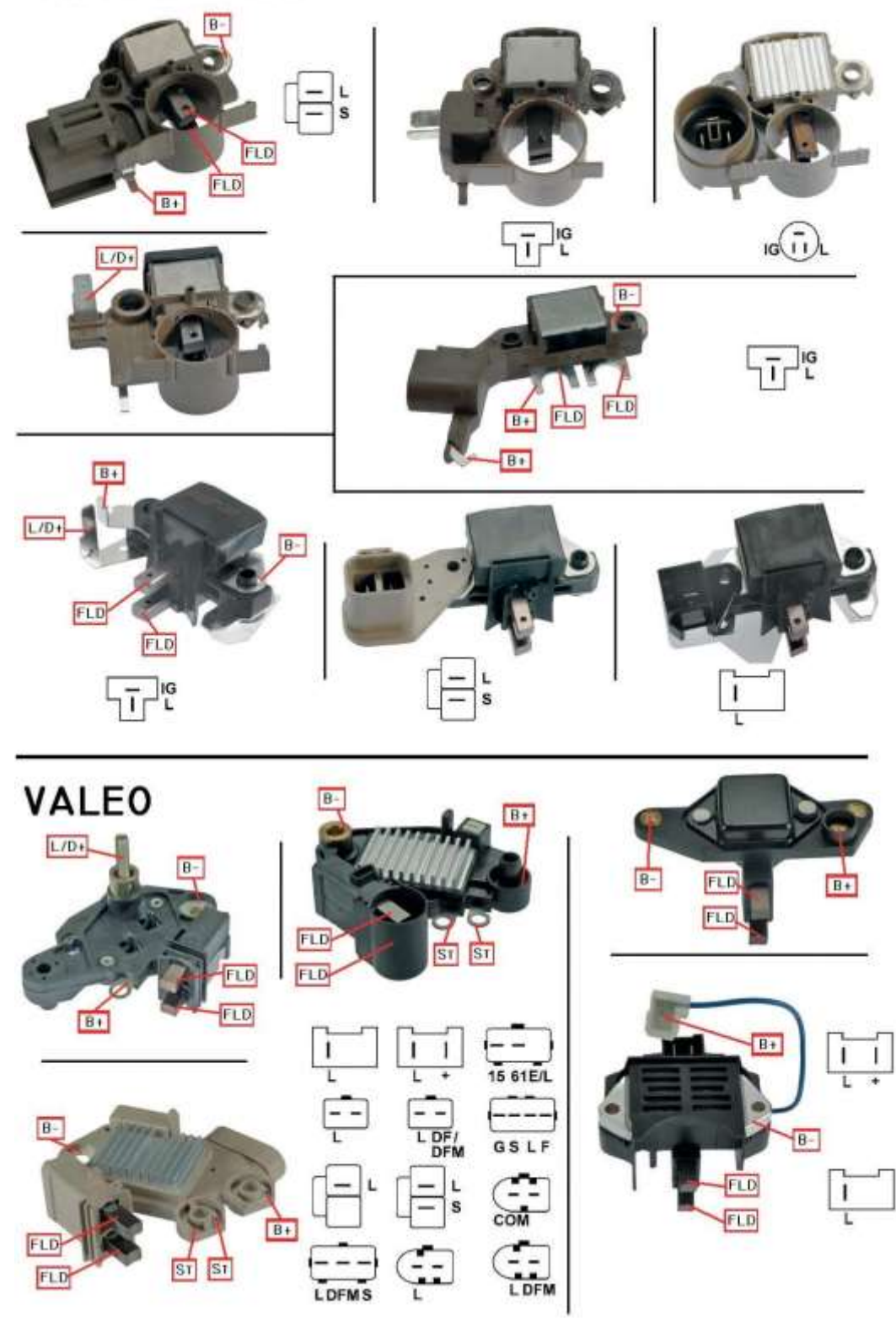

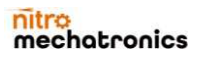

#### nitr hatronics

**[www.nitrobilisim.com.tr](http://www.nitrobilisim.com.tr/) [www.garajmarket.net](http://www.garajmarket.net/) +90 0850 755 02 30 [export@nitrobilisim.com.tr](mailto:export@nitrobilisim.com.tr)**

#### Conjuctor Tester User Interface.

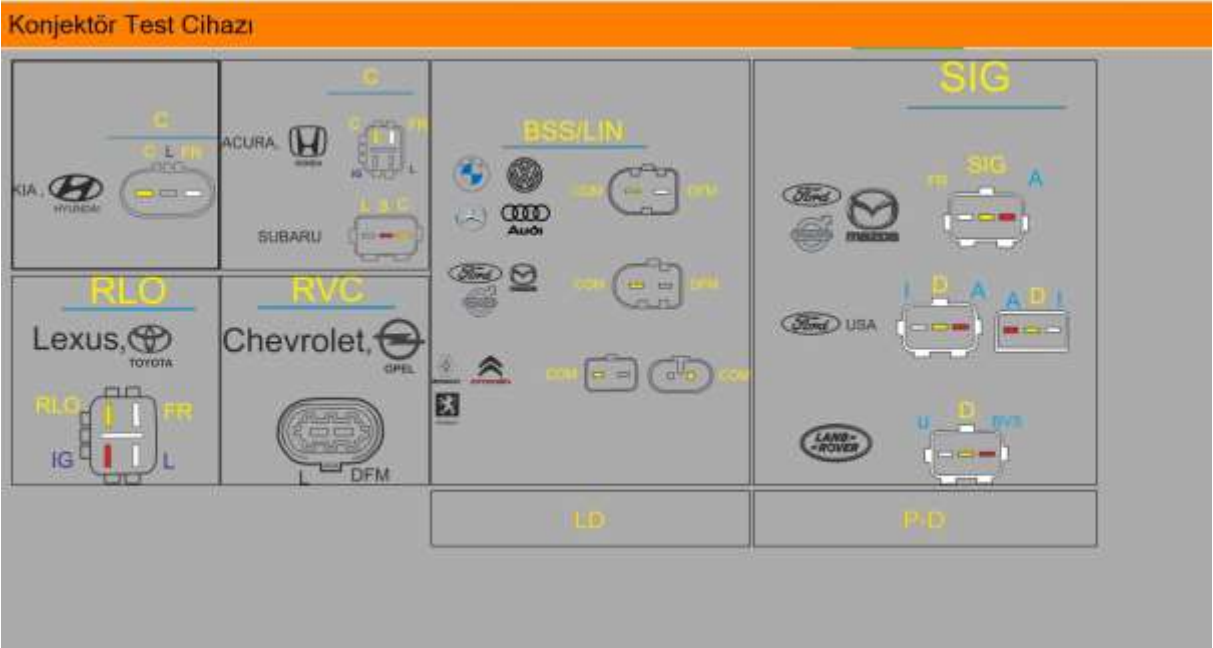

First step is to choose the corresponding protocol according to the car model. If you don't know at you can compare your plug shape with the once on the figure. As soon as you choose the protocol, the test screen will appear as shown below:

<span id="page-34-0"></span>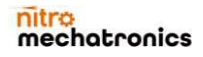

# **natronics**

**[www.nitrobilisim.com.tr](http://www.nitrobilisim.com.tr/) [www.garajmarket.net](http://www.garajmarket.net/)**

**+90 0850 755 02 30 [export@nitrobilisim.com.tr](mailto:export@nitrobilisim.com.tr)**

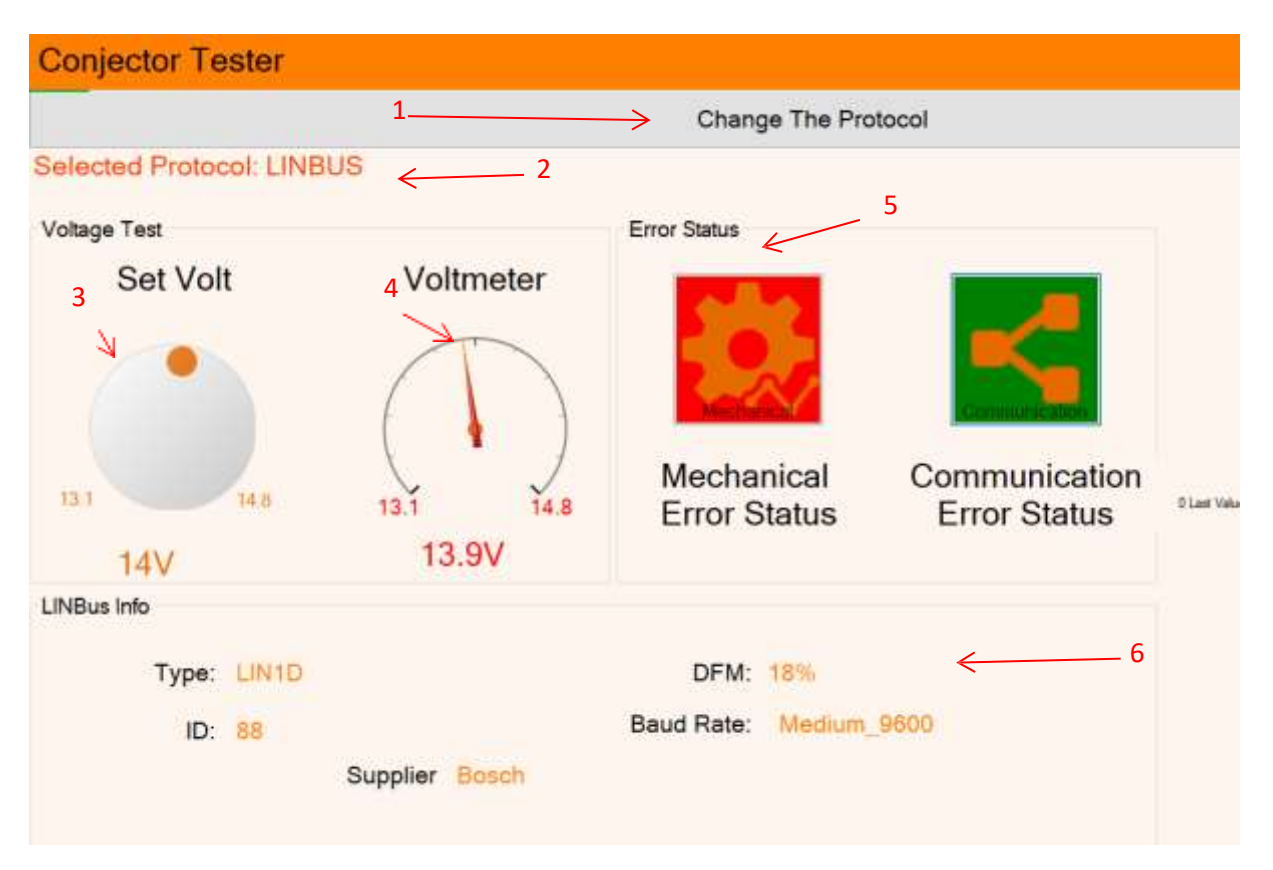

This screen containsthe following parts:

- 1 Change protocol button: This button returns to the previous screen to change the protocol again.
- 2 This label shows the current selected protocol.

3Change this gauge to request a voltage change from the regulator. 4-

The measured voltage from the regulator

- 5- Error status: Green color represent healthy feedback while red means there is an error.
- 6- LINBUS information: the information related to the devices that use LINBUS protocol.

<span id="page-35-0"></span>Magnetic Tester

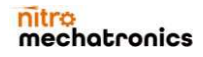

### hatronics

**[www.nitrobilisim.com.tr](http://www.nitrobilisim.com.tr/) [www.garajmarket.net](http://www.garajmarket.net/) +90 0850 755 02 30 [export@nitrobilisim.com.tr](mailto:export@nitrobilisim.com.tr)**

This tool can apply a magnetic test for both inductive and hall sensors. This test checks the conductivity of the tested object. A graphical feedback with a buzzer will indicate a passed exam.

You can save a log file containing the result and time stored in a txt file in the requested location.

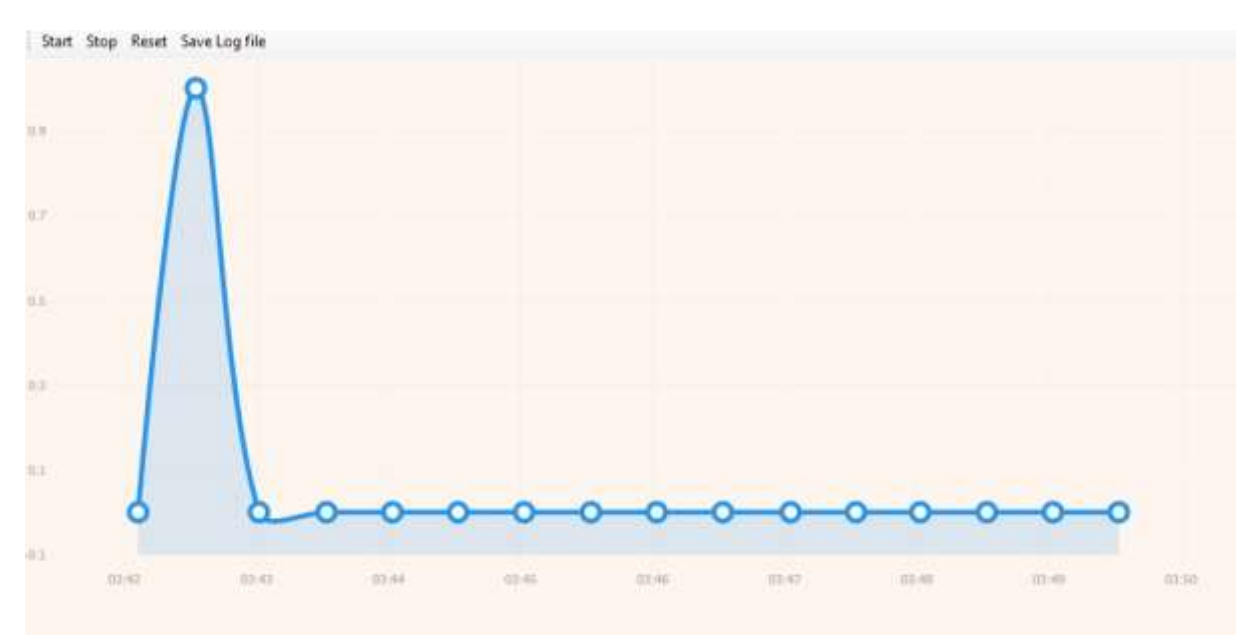

### atronics

**[www.nitrobilisim.com.tr](http://www.nitrobilisim.com.tr/) [www.garajmarket.net](http://www.garajmarket.net/) +90 0850 755 02 30 [export@nitrobilisim.com.tr](mailto:export@nitrobilisim.com.tr)**

#### CAN Bus Analyzer

A Controller Area Network (CAN bus) is a robust vehicle bus standard designed to allow microcontrollers and devices to communicate with each other's applications without a host computer. It is a message-based protocol, designed originally for multiplex electrical wiring within automobiles to save on copper, but can also be used in many other contexts. For each device the data in a frame is transmitted sequentially but in such a way that if more than one device transmits at the same time the highest priority device is able to continue while the others back off. Frames are received by all devices, including by the transmitting device.

Monitoring, logging and analyzing CAN Bus data importance is increasing day by day. Nitro CAN Bus Analyzer Can help here. In addition, this device offers more advanced features such as: filtering data and sending data.

This product supports the following baud rates:

- $\bullet$  10 Kbit
- $\bullet$  20 Kbit
- $\bullet$  33 Kbit
- $-47$  Kbit
- $\bullet$  50 Kbit
- 83 Kbit
- $•$  95 Kbit
- $\bullet$  100 Kbit
- $\bullet$  250 Kbit
- 500 Kbit

<span id="page-37-0"></span>While on this mode, the information LEDs will turn on when the CAN channel is under observation, otherwise the LED will blink.

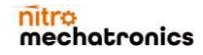

# atronics

**[www.nitrobilisim.com.tr](http://www.nitrobilisim.com.tr/) [www.garajmarket.net](http://www.garajmarket.net/)**

Software Interface:

**+90 0850 755 02 30 [export@nitrobilisim.com.tr](mailto:export@nitrobilisim.com.tr)**

# - T. Filter Options & Logger Opti Run Bop X Clean #Logger T Filter Brave 1 2 3 Transmit Data

The interface contains three main regions:

- 1 The tools region: this toolbar includes the settings and command buttons for this mode. There are from left to right.
	- a. Baud Rate selector: to select the baud rate before running the analyzer

<span id="page-38-0"></span>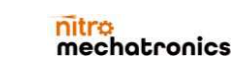

### **natronics**

**[www.nitrobilisim.com.tr](http://www.nitrobilisim.com.tr/) [www.garajmarket.net](http://www.garajmarket.net/)**

- **+90 0850 755 02 30 [export@nitrobilisim.com.tr](mailto:export@nitrobilisim.com.tr)**
- b. Filter options: shows the CAN Data ID filter settings as follows:

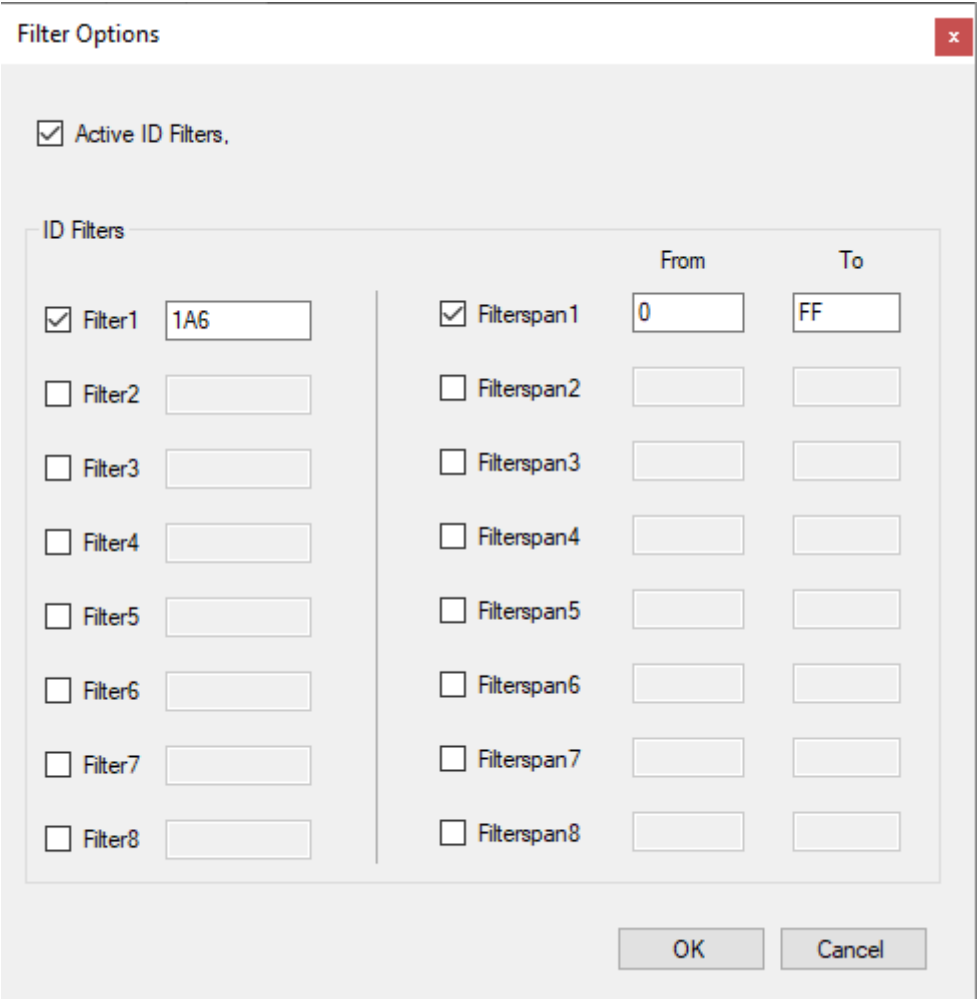

Activation checkbox will enable or disenable the filter input objects. There are two types of filtering objects: a single ID and a range of values between two values. Note: Selecting filter is not enough. You have to enable the flitting option from the toolbar as coming.

- c. Logger options: This will show a form to select the location of the logging file.
- d. Run button: run the analyzer according to the selected settings.
- e. Stop button: stops the analyzer.

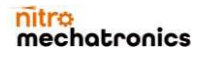

### hatronics

**[www.nitrobilisim.com.tr](http://www.nitrobilisim.com.tr/) [www.garajmarket.net](http://www.garajmarket.net/)**

**+90 0850 755 02 30 [export@nitrobilisim.com.tr](mailto:export@nitrobilisim.com.tr)**

- f. Clean button: reset the analyzer. This include reinitialize all the software components.
- g. Logger enabling: saves logger file if enabled.
- h. Filtering enabling: filters data if enabled. 2-

CAN Data showing region.

3- CAN Data transmit region: Write the values for the CAN data that you want to transmit then click on the button. If you checked the checkbox, the data will be transmitted accordantly until the box is unchecked again.

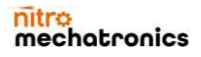

# nitro<br>mechatronics

**[www.nitrobilisim.com.tr](http://www.nitrobilisim.com.tr/) [www.garajmarket.net](http://www.garajmarket.net/)**

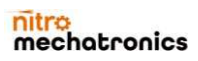